# **D-Link**

5/8-Port Gigabit Switch DGS-1005D/DGS-1008D

# **QUICK INSTALLATION GUIDE**

INSTALLATIONSANLEITUNG GUIDE D'INSTALLATION GUÍA DE INSTALACIÓN GUIDA DI INSTALLAZIONE INSTALLATIEHANDLEIDING INSTRUKCJA INSTALACJI INSTALAČNÍ PŘÍRUČKA TELEPÍTÉSI SEGÉDLET INSTALLASJONSVEILEDNING INSTALLATIONSVEJLEDNING **ASENNUSOPAS** INSTALLATIONSGUIDE GUIA DE INSTALAÇÃO ΟΔΗΓΌΣ ΓΡΉΓΟΡΗΣ ΕΓΚΑΤΆΣΤΑΣΗΣ ΤΟ VODIČ ZA BRZU INSTALACIJU KRATKA NAVODILA ZA UPORABO GHID DE INSTALARE RAPIDĂ

# **CONTENTS OF PACKAGING**

## **CONTENTS**

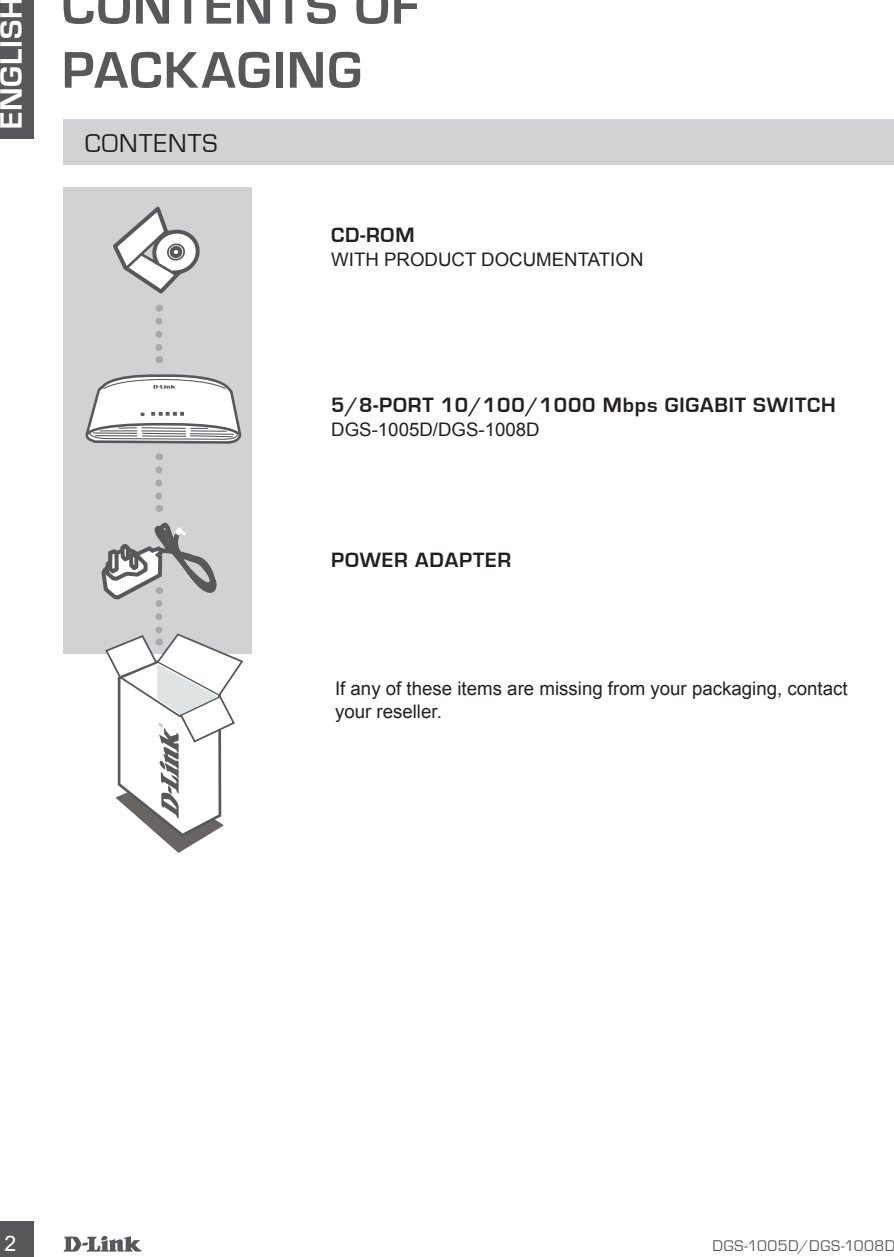

**CD-ROM** WITH PRODUCT DOCUMENTATION

## **5/8-Port 10/100/1000 Mbps Gigabit Switch** DGS-1005D/DGS-1008D

## **POWER ADAPTER**

If any of these items are missing from your packaging, contact your reseller.

# **PRODUCT SETUP**

## SWITCH SETUP

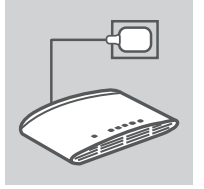

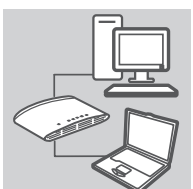

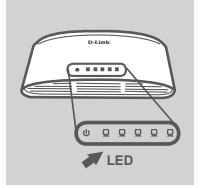

## **Connecting the power ADAPTER**

**EXAMPLE CONNECTANG THE ROWER ADAPTER**<br>
SUIT CHI SET UP<br>
CONNECTANG THE ROWER ADAPTER<br>
Prop the power adapter cable into the power part of the near the columb to the power part of the most star-<br>
may cable to the power and Plug the power adapter into a free wall socket, then plug the other end of the power adapter cable into the power port of the DGS-1005D/DGS-1008D. The power LED will light up, confirming that the device is powered up successfully.

## **Using the 10/100/1000 mbps gigabit Ethernet ports**

Use one of the 5 ports on the DGS-1005D or 8 ports on the DGS-1008D to hook up your network devices with a LAN cable.

## **Using the LED Indicators**

## **Power Indicator**

This green indicator light is on when the Switch is receiving power; otherwise, it is off.

## **Link/Act**

When connected to a 1000Mbps device, this LED indicator light is green when the port is connected to a device and will blink as data is transmitted or received.

When connected to a 10/100Mbps device, this LED indicator light is amber when the port is connected to a device and will blink as data is transmitted or received.

# **TROUBLESHOOTING**

## SETUP AND CONFIGURATION PROBLEMS

## **1. what to do if the power led is not lit up?**

Check if the power adapter is properly connected to a wall socket and the back of the DGS-1005D/ DGS-1008D.

## **2. What to do if a connected device is not detected?**

First check if the Port LED is flashing. If the Port LED is not illuminated, try connecting the device using a different LAN cable.

## TECHNICAL SUPPORT

**EXELUPAND CONFIGURATION PROBLEMS**<br>
SETUPAND CONFIGURATION PROBLEMS<br>
Character TO DG IF THE POWER LED IS NOT LIT UP?<br>
CHARACT TO DG IF A CONNECTED DEVICE IS NOT UP?<br>
2. WHAT TO DG IF A CONNECTED DEVICE IS NOT DETECTED?<br>
Fi **United Kingdom (Mon-Fri)** website: http://www.dlink.co.uk FTP: ftp://ftp.dlink.co.uk Home Wireless/Broadband 0871 873 3000 (9.00am–06.00pm, Sat 10.00am-02.00pm) Managed, Smart, & Wireless Switches, or Firewalls 0871 873 0909 (09.00am- 05.30pm) (BT 10ppm, other carriers may vary.)

## **Ireland (Mon-Fri)**

All Products 1890 886 899 (09.00am-06.00pm, Sat 10.00am-02.00pm) Phone rates: €0.05ppm peak, €0.045ppm off peak times

# **LIEFERUMFANG**

## PACKUNGSINHALT

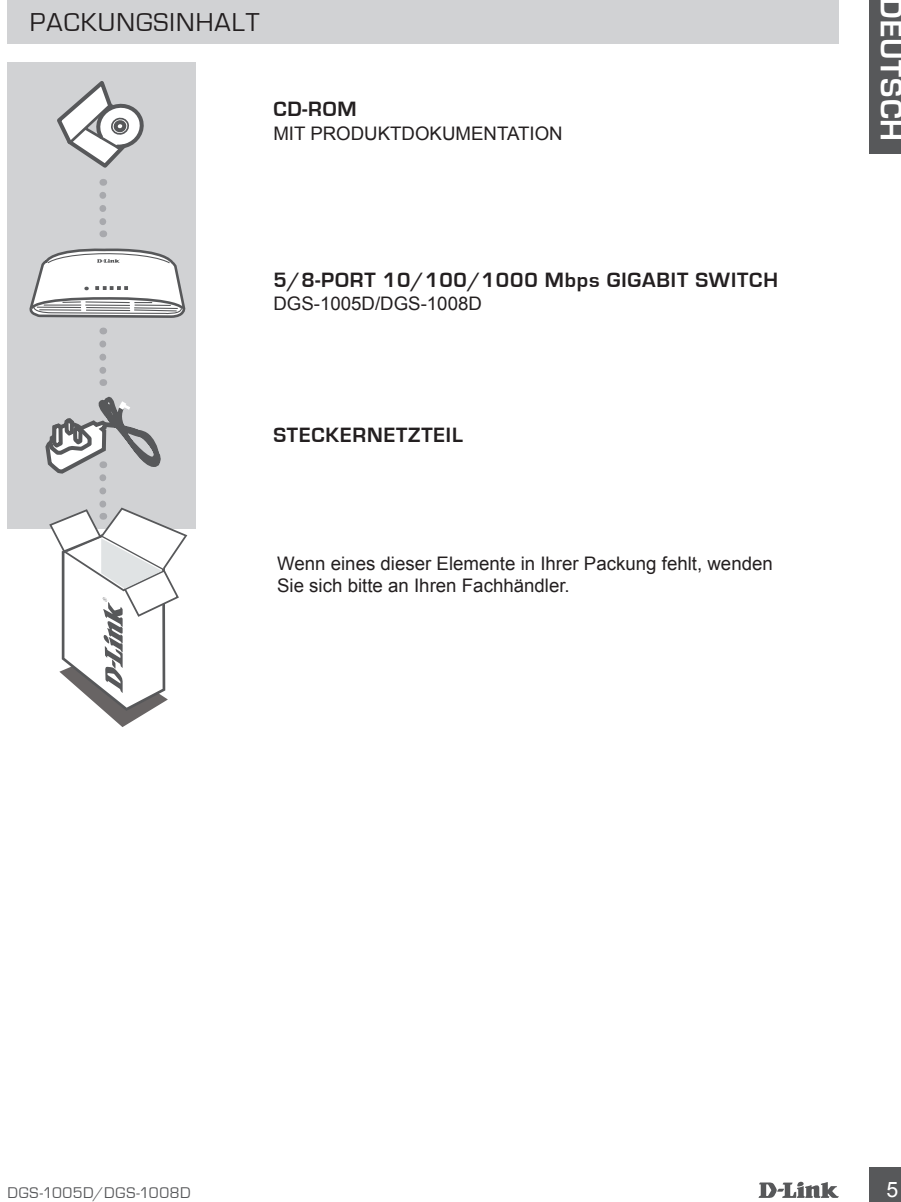

**CD-ROM** MIT PRODUKTDOKUMENTATION

**5/8-Port 10/100/1000 Mbps Gigabit Switch** DGS-1005D/DGS-1008D

## **STECKERNETZTEIL**

Wenn eines dieser Elemente in Ihrer Packung fehlt, wenden Sie sich bitte an Ihren Fachhändler.

# **EINRICHTUNG DES PRODUKTS**

## SWITCH-AUFSTELLUNG

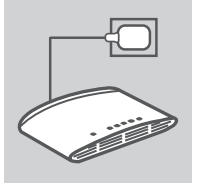

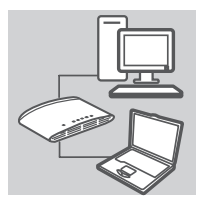

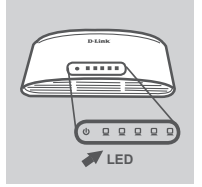

## **Stromanschluss**

Schließen Sie das Steckernetzteil an eine Steckdose an und stecken Sie das andere Kabelende des Netzteils in den Stromeingangs-Port des DGS-1005D/DGS-1008D. Die LED-Betriebsanzeige (oder Stromanzeige) leuchtet auf. Das zeigt, dass das Geräts erfolgreich eingeschaltet ist.

## **Die 10/100/1000 Mbit/s Gigabit Ethernet Ports**

Verwenden Sie einen der 5 Ports des DGS-1005D oder der 8 Ports des DGS-1008D, um Ihre Netzwerkgeräte mithilfe eines Netzwerkkabels anzuschließen.

## **Die LED-Anzeigen**

## **Die Betriebsanzeige**

Diese Anzeige leuchtet grün, wenn der Switch mit Strom versorgt wird. Sonst leuchtet sie nicht.

## **Die Link/Act-Anzeige**

**EXAMPLE SET AND STROMANSCHLUSS**<br>
STROMANSCHLUSS<br>
SCHEEGEN SCHEEFELIEUNG<br>
SCHEEGEN SCHEEFELIEUNG<br>
SCHEEFELIEUNG<br>
SCHEEFELIEUNG<br>
SCHEEFELIEUNG SCHEEFELIEUNG<br>
SCHEEFELIEUNG SCHEEFELIEUNG<br>
DE LED-ANZEIGEN<br>
DIE LED-ANZEIGEN<br>
D Wenn der entsprechende Port (Netzwerkanschluss) mit einem 1000 Mbit/s fähigen Gerät verbunden ist, leuchtet diese Anzeige grün Gerät. und sie blinkt, sobald Daten übertragen oder empfangen werden. Wenn der Port mit einem 10/100 Mbit/ s fähigen Gerät verbunden ist, leuchtet diese Anzeige orange, Und sie blinkt, sobald Daten übertragen oder empfangen werden.

# **FEHLERBEHEBUNG**

## EINRICHTUNGS- UND KONFIGURATIONSPROBLEME

## **1. WAS MACHE ICH, WENN DIE LED-BETRIEBSANZEIGE NICHT LEUCHTET?**

Stellen Sie sicher, dass das Steckernetzteil korrekt an eine Steckdose des Stromnetzes und das andere Ende des Kabels auf der Rückseite des DGS-1005D/DGS-1008D fest angeschlossen ist.

# EINRICHTUNGS- UND KONFIGURATIONSPROBLEME<br>
The Was Machel ECH, WENN DIE LED BETRIEBSAMZEIG NICHT (2004THT)<br>
Shellen Sie aicher dass das Siestenestral lorriest an eine Siestenes des Strometzes und das<br>
andere Ende des Kabels **2. WAS MACHE ICH, WENN EIN ANGESCHLOSSENES GERÄT NICHT ERKANNT WIRD?** Prüfen Sie zunächst, ob die Port-LED blinkt. Leuchtet diese nicht, versuchen Sie, das Gerät mithilfe eines anderen Netzwerkkabels anzuschließen.

## TECHNISCHE UNTERSTÜTZUNG

**Deutschland**: Web: http://www.dlink.de Telefon: +49(0)1805 2787 0,14 € pro Minute Zeiten: Mo. –Fr. 09:00 – 17:30 Uhr

**Österreich**: Web: http://www.dlink.at Telefon: +43(0)820 480084 0,116 € pro Minute Zeiten: Mo. –Fr. 09:00 – 17:30 Uhr

**Schweiz**: Web: http://www.dlink.ch

Telefon: +41(0)848 331100 0,08 CHF pro Minute Zeiten: Mo. –Fr. 09:00 – 17:30 Uhr

\* Gebühren aus Mobilnetzen und von anderen Providern können abweichen.

# **QUE CONTIENT LA BOÎTE ?**

**CONTENU** 

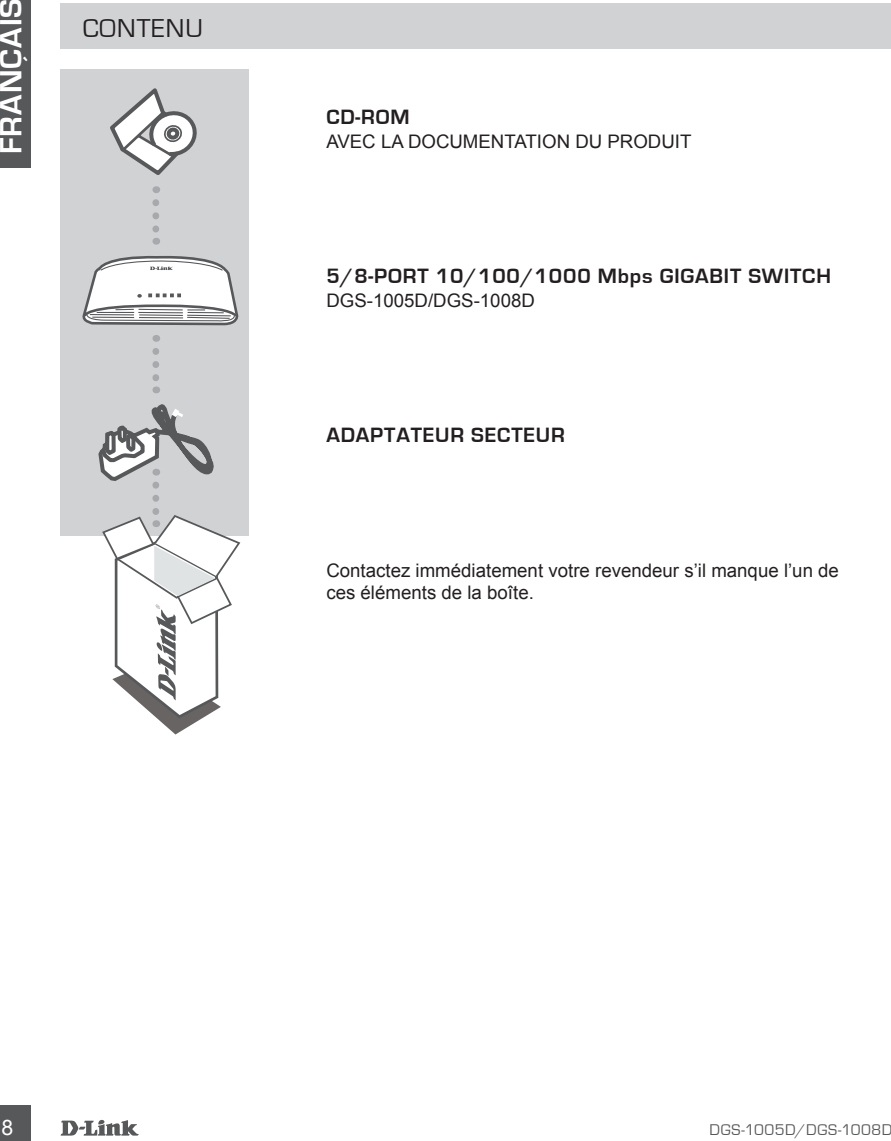

**CD-ROM** AVEC LA DOCUMENTATION DU PRODUIT

**5/8-Port 10/100/1000 Mbps Gigabit Switch** DGS-1005D/DGS-1008D

**ADAPTATEUR SECTEUR**

Contactez immédiatement votre revendeur s'il manque l'un de ces éléments de la boîte.

# **INSTALLATION DU PRODUIT**

## CONFIGURATION DU COMMUTATEUR

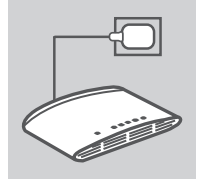

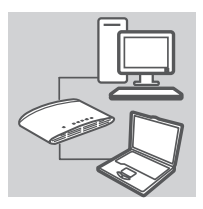

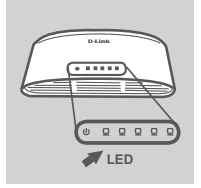

## **Branchement de l'adaptateur secteur.**

Branchez une extrémité de l'adaptateur secteur dans une prise murale libre et l'autre extrémité dans le port d'alimentation du DGS-1005D/DGS-1008D. Le voyant d'alimentation s'allume pour confirmer que le périphérique a été correctement mis sous tension.

## **Utilisation des ports Ethernet Gigabit 10/100/1000 Mbits/s**

Utilisez l'un des 5 ports du DGS-1005D ou des 8 ports du DGS-1008D pour raccorder vos périphériques en réseau avec un câble de réseau local.

## **Utilisation des voyants lumineux Voyant d'alimentation**

Ce voyant vert s'allume lorsque l'interrupteur reçoit du courant. Sinon il reste éteint.

## **Voyant de connexion/activité**

CONFIGURATION DU COMMUTATEUR<br>
BRANCHEMENT DE L'ADAPTATEUR SECTEUR.<br>
Since the distribution due de charge the principal due to charge the principal due to the content of due to content due to position due to the content of Lorsque vous êtes connecté à un périphérique 1 000 Mbits/s, ce voyant est vert si le port est connecté à un périphérique et il clignote quand des données sont transmises ou reçues. Lorsque vous êtes connecté à un périphérique 10/100 Mbits/ s, il est orange si le port est connecté à un périphérique et il clignote quand des données sont transmises ou reçues.

# **RÉSOLUTION DES PROBLÈMES**

## PROBLÈMES D'INSTALLATION ET DE CONFIGURATION

## **1. QUE FAIRE SI LE VOYANT D'ALIMENTATION EST ÉTEINT ?**

Vérifiez si l'adaptateur secteur est bien branché dans une prise murale et à l'arrière du DGS-1005D/ DGS-1008D.

## **2. QUE FAIRE SI UN PÉRIPHÉRIQUE CONNECTÉ N'EST PAS DÉTECTÉ ?** Commencez par vérifier si le voyant du port clignote. S'il est éteint, essayez de connecter le

périphérique avec un autre câble de réseau local.

## ASSISTANCE TECHNIQUE

10 DE FAIRE SI LE VOYANT D'ALIMIENTATION EST ÉTENT?<br>
UNE des la listantiste section est construction and the state of the matter of a listance du DGS-1005D.<br>
20 DGS-1008D.<br>
2. QUE FAIRE SI UN DERINFIERIQUE CONNECTE PVEST P Assistance technique D-Link sur internet :http://www.dlink.fr Assistance technique D-Link par téléphone : 0820 0803 03 (0.12 € la minute) Du lundi au vendredi de 9h à 19h.

# **CONTENIDO DEL PAQUETE**

## CONTENIDO

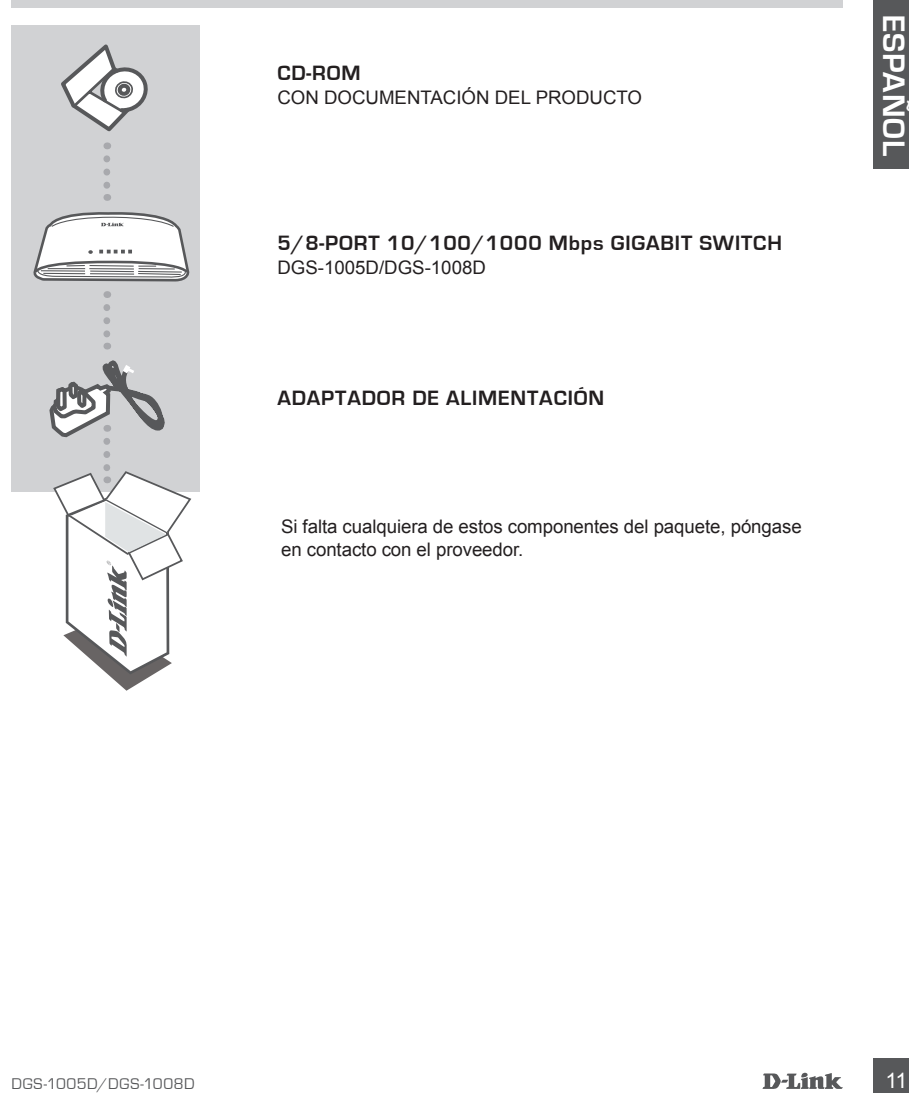

**CD-ROM** CON DOCUMENTACIÓN DEL PRODUCTO

**5/8-Port 10/100/1000 Mbps Gigabit Switch** DGS-1005D/DGS-1008D

## **ADAPTADOR DE ALIMENTACIÓN**

Si falta cualquiera de estos componentes del paquete, póngase en contacto con el proveedor.

# **CONFIGURACIÓN DEL PRODUCTO**

## CONFIGURACIÓN DEL CONMUTADOR

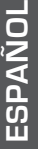

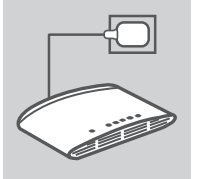

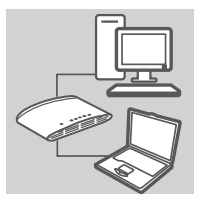

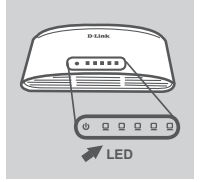

## **Conexión del ADAPTADOR de alimentación**

Enchufe el adaptador de alimentación en una toma de pared libre y, a continuación, enchufe el otro extremo del cable del adaptador de alimentación en el puerto de alimentación del DGS-1005D/DGS-1008D. El LED de alimentación se iluminará, confirmando que el dispositivo se ha encendido correctamente.

## **Utilización de los puertos gigabit Ethernet de 10/100/1000 mbps**

Utilice uno de los 5 puertos del DGS-1005D o de los 8 puertos del DGS-1008D para conectar los dispositivos de red con un cable de LAN.

## **Utilización de los indicadores LED Indicador de alimentación**

Esta luz verde del indicador está encendida cuando el conmutador recibe alimentación; en caso contrario, está apagada.

## **Indicador Link/Act**

CONFINION DEL ADAPTADOR DE ALIMENTACIÓN<br>
Encorde el adaptador de alimentación en una tonía de pared<br>
librariador de alimentación en una tonía de pared<br>
librariador de alimentación en la manufactura<br>
DGS-1005D/DGS-1008D ELI Cuando está conectado a un dispositivo de 1000 Mbps, la luz de este indicador LED está en verde si el puerto está conectado a un dispositivo y parpadeará a medida que se transmiten o reciben los datos. Cuando está conectado a un dispositivo de 10/100 Mbps, la luz de este indicador LED está en ámbar si el puerto está conectado a un dispositivo y parpadeará a medida que se transmiten o reciben los datos.

# **SOLUCIÓN DE PROBLEMAS**

## PROBLEMAS DE INSTALACIÓN Y CONFIGURACIÓN

## **1. ¿QUÉ DEBE HACER SI EL LED DE ALIMENTACIÓN NO ESTÁ ENCENDIDO?**

Compruebe que el adaptador de alimentación está conectado correctamente a una toma de pared y a la parte posterior del DGS-1005D/DGS-1008D.

## **2. ¿QUÉ DEBE HACER SI NO SE DETECTA UN DISPOSITIVO CONECTADO?**

yare y a la pais poses not all osci-hoodbildoc-hood.<br>
En primer lugar, compute be id LED del puerto stil a paradeando. Si el LED del puerto no se<br>
ilumina, intente conectar el dispositivo utilizando un cable de LAN diferen En primer lugar, compruebe si el LED del puerto está parpadeando. Si el LED del puerto no se ilumina, intente conectar el dispositivo utilizando un cable de LAN diferente.

## ASISTENCIA TÉCNICA

http://www.dlink.es

Asistencia Técnica Telefónica de D-Link: +34 902 30 45 45 0,067 €/min

De Lunes a Viernes de 9:00 a 19:00

# **CONTENUTO DELLA CONFEZIONE**

## CONTENUTO

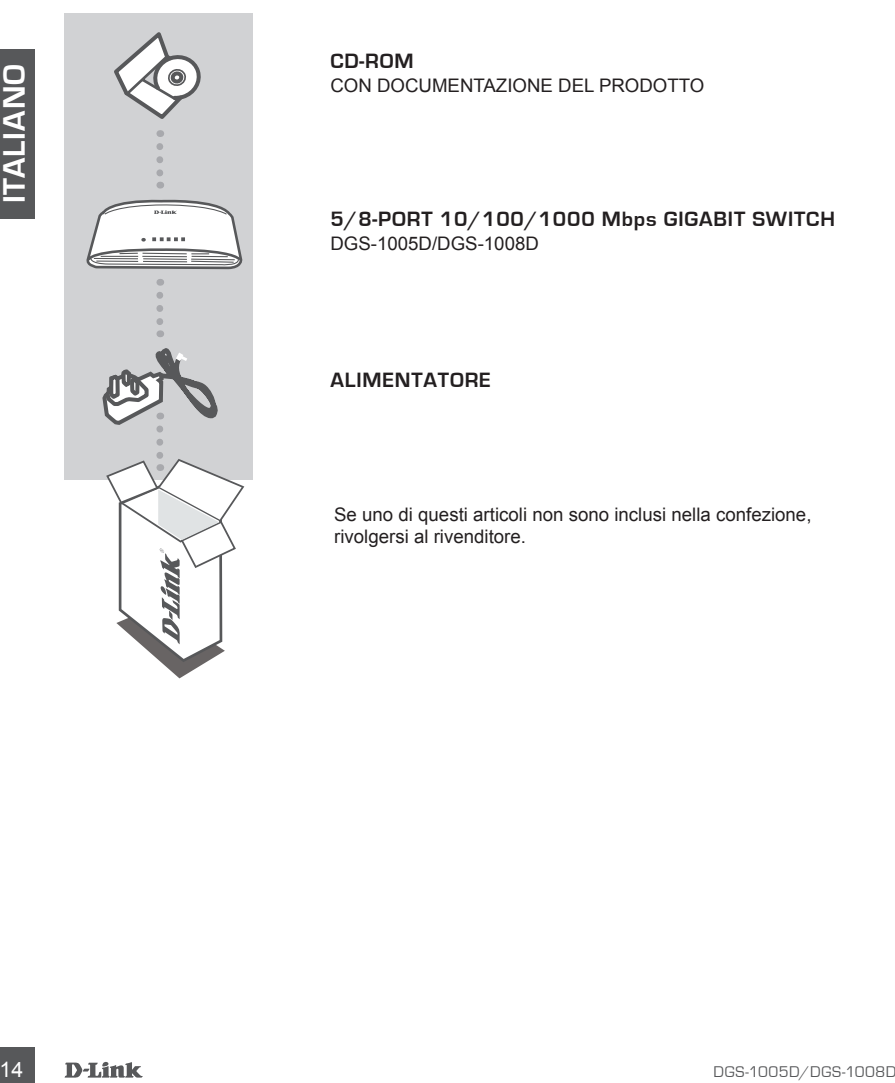

**CD-ROM** CON DOCUMENTAZIONE DEL PRODOTTO

**5/8-Port 10/100/1000 Mbps Gigabit Switch** DGS-1005D/DGS-1008D

**ALIMENTATORE**

Se uno di questi articoli non sono inclusi nella confezione, rivolgersi al rivenditore.

# **CONFIGURAZIONE DEL PRODOTTO**

## CONFIGURAZIONE DELLO SWITCH

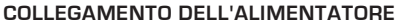

Collegare un'estremità del cavo dell'alimentatore a una presa a muro libera, quindi collegare l'altra estremità alla porta di alimentazione dello switch DGS-1005D/DGS-1008D. Il LED di alimentazione si accenderà a confermare che il dispositivo è correttamente alimentato.

## **Utilizzo delle porte Gigabit Ethernet 10/100/1000 Mbps**

Utilizzare una delle cinque porte disponibili sul modello DGS-1005D o delle otto porte disponibili sul modello DGS-1008D per collegare i dispositivi di rete con un cavo LAN.

## **Utilizzo degli indicatori LED**

## **Indicatore di alimentazione**

Questa spia verde è accesa quando lo switch è alimentato; in caso contrario, è spenta.

## **Indicatore Link/Act**

Collegers unitstitute that cave definite metricine a una press<br>
a muro libera, quind collegers l'altra estremità alla porta di<br>
alimentiazione si accordaria a contentrare dei dispositivo è<br>
alimentiaziones si accordaria a In caso di connessione a un dispositivo a 1000 Mbps, questo indicatore LED è di colore verde quando alla porta è collegato un dispositivo e lampeggia durante la trasmissione o la ricezione di dati. In caso di connessione a un dispositivo a 10/100 Mbps, questo indicatore LED è di colore giallo quando alla porta è collegato un dispositivo e lampeggia durante la trasmissione o la ricezione di dati.

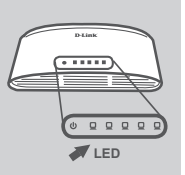

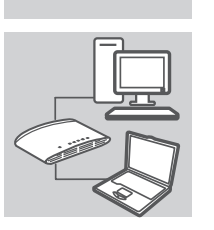

# **RISOLUZIONE DEI PROBLEMI**

## PROBLEMI DI INSTALLAZIONE E CONFIGURAZIONE

## **1. CHE COSA È NECESSARIO FARE SE IL LED ALIMENTAZIONE NON È ACCESO?**

Verificare che l'alimentatore sia correttamente collegat o a una presa a muro e al retro del dispositivo DGS-1005D/DGS-1008D.

## **2. CHE COSA È NECESSARIO FARE SE UN DISPOSITIVO COLLEGATO NON VIENE RILEVATO?**

In primo luogo, verificare che il LED porta lampeggi. Se il LED porta non è acceso, provare a utilizzare un altro cavo LAN per collegare il dispositivo.

## SUPPORTO TECNICO

http://www.dlink.it/support

EXCEPT CAN DRIVING PRECESSARING PARE SE UN DISPOSITIVO COLLEGATO TRON VIEWE<br>
In primo long, o verficience the il LED porta non è accesso, provare a<br>
UNIXANOP (INCO)<br>
INCONVERTO TECNICO<br>
INCONVERTION TECNICO<br>
SUPPORTO TECNI Supporto Tecnico dal lunedì al venerdì dalle ore 9.00 alle ore 19.00 con orario continuato Telefono: 199400057

# **INHOUD VAN DE VERPAKKING**

## INHOUDSOPGAVE

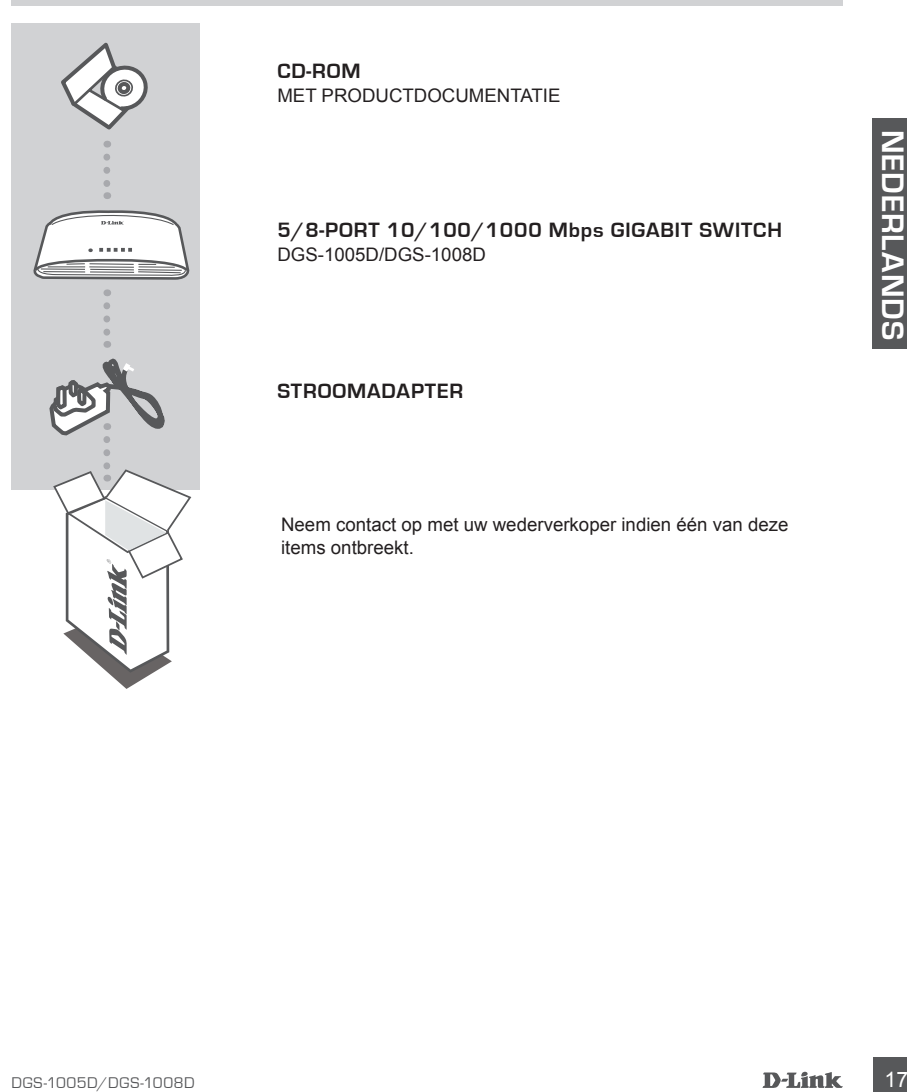

**CD-ROM** MET PRODUCTDOCUMENTATIE

**5/8-Port 10/100/1000 Mbps Gigabit Switch** DGS-1005D/DGS-1008D

## **STROOMADAPTER**

Neem contact op met uw wederverkoper indien één van deze items ontbreekt.

# **PRODUCT INSTALLATIE**

## INSTALLATIE VAN SCHAKELAAR

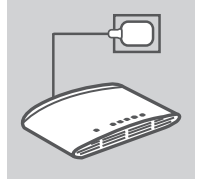

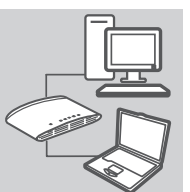

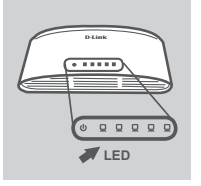

## **Aansluiting van de stroomADAPTER**

Steek de stroomadapter in een beschikbaar wandstopcontact en steek vervolgens het andere uiteinde van de stroomadapterkabel in de stroompoort van de DGS-1005D/DGS-1008D. Het aan/ uit-lampje gaat branden ter bevestiging dat het apparaat met succes is opgestart.

## **Gebruik van de 10/100/1000 mbps gigabit Ethernet-poorten**

Gebruik één van de 5 poorten op de DGS-1005D of 8 poorten op de DGS-1008D om uw netwerkapparaten aan te sluiten met een LAN-kabel.

## **Gebruik van de LED-indicatoren Aan/uit-indicator**

Dit groene indicatorlampje brandt wanneer de switch stroom ontvangt; zoniet is het lampje uit.

## **Link/Act-indicator**

19 Determine the three stations and between the bevestiging dat het apparaat met<br>succes is orgaster.<br>
THENNET-POORTEN<br>
CHEMENNET-POORTEN<br>
CHEMENNET-POORTEN<br>
CHEMENNET-POORTEN<br>
CHEMENNET-POORTEN<br>
CHEMENNET-POORTEN<br>
CHEMENN Bij aansluiting op een 1000 Mbps-apparaat, gaat dit LEDindicatorlampje groen branden wanneer de poort is aangesloten op een apparaat en gaat knipperen wanneer gegevens worden verzonden of ontvangen. Bij aansluiting op een 10/100 mbpsapparaat, gaat dit LED-indicatorlampje oranje branden wanneer de poort is aangesloten op een apparaat en gaat knipperen wanneer gegevens worden verzonden of ontvangen.

# **PROBLEEMOPLOSSING**

## INSTALLATIE- EN CONFIGURATIEPROBLEMEN

## **1. WAT ALS HET AAN/UIT-LAMPJE NIET BRANDT?**

Controleer of de stroomadapter goed is aangesloten op een wandstopcontact en de achterkant van de DGS-1005D/DGS-1008D.

## **2. WAT ALS EEN AANGESLOTEN APPARAAT NIET GEDETECTEERD WORDT?**

Controleer eerst of het lampje van de poort knippert. Als het lampje van de poort niet brandt, moet u het apparaat op een andere LAN-kabel proberen aansluiten.

## TECHNICAL SUPPORT

TECHNICAL SUPPORT<br>Tech Support for castomers within the Netherlands:<br>www.dlink.nl / 0800 501 2007 / 60.15ppm anytime.<br>Tech Support for castomers within Belgium:<br>Density and the *USD* of the Customers within Luxemburg:<br>Tech Tech Support for customers within the Netherlands: www.dlink.nl / 0900 501 2007 / €0.15ppm anytime. Tech Support for customers within Belgium: www.dlink.be / 070 66 06 40 / €0.175ppm peak, €0.0875ppm off peak Tech Support for customers within Luxemburg: www.dlink.be / +32 70 66 06 40

# **ZAWARTOŚĆ OPAKOWANIA**

SPIS TREŚCI

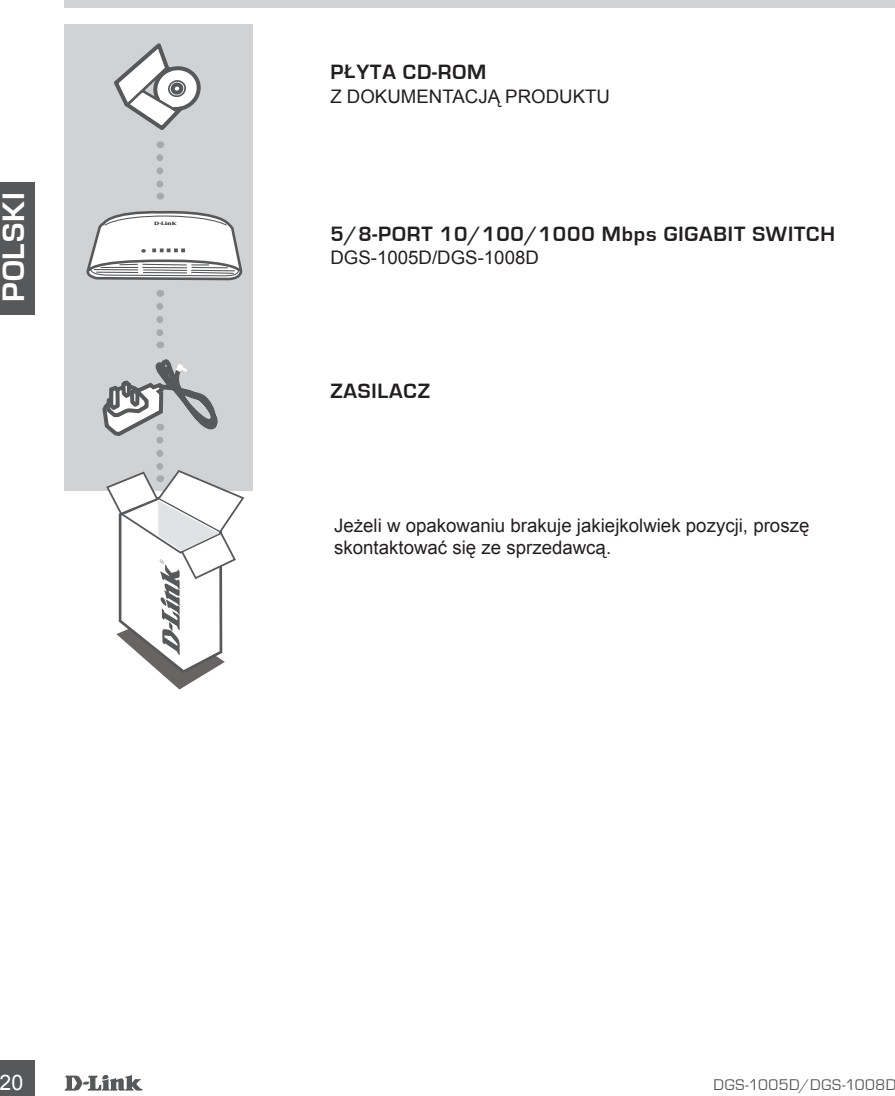

**PŁYTA CD-ROM** Z DOKUMENTACJĄ PRODUKTU

**5/8-Port 10/100/1000 Mbps Gigabit Switch** DGS-1005D/DGS-1008D

**ZASILACZ**

Jeżeli w opakowaniu brakuje jakiejkolwiek pozycji, proszę skontaktować się ze sprzedawcą.

# **KONFIGURACJA PRODUKTU**

## Instalacja przełącznika

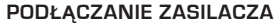

Włączyć zasilacz do wolnego gniazda zasilającego, a następnie drugi koniec kabla zasilacza podłączyć do gniazda zasilania przełącznika DGS-1005D/DGS-1008D. Dioda LED zasilania zaświeci się potwierdzając, że urządzenie jest zasilane.

## **Korzystanie z gigabitowych portów Ethernet 10/100/1000 mb/s**

Aby podłączyć swoje urządzenie sieciowe za pomocą kabla sieci LAN, należy wykorzystać jeden z 5 portów w urządzeniu DGS-1005D, lub jeden z 8 portów w urządzeniu DGS-1008D.

## **Używanie wskaźników LED**

## **Wskaźnik zasilania**

Wskaźnik świeci się na zielono wówczas, gdy przełącznik jest prawidłowo zasilany.

## **Wskaźnik Link/Act**

KORZYSTANIE Z GIGABITOWYCH PORTÓW ETHERINET<br>
10/100/1000 Mb/s<br>
Aby podlacyt swole urządcenie sieciowe za pomocą kable<br>
Aby nodsczytskiego eurządcenie sieciowe w urządceniu<br>
DGS-1005D, lub jeden z 8 portów w urządceniu<br>
DGS Podczas połączenia z prędkością 1000 Mb/s wskaźnik LED będzie świecił na zielono. Podczas połączenia z prędkością 100Mb/s wskaźnik będzie świecił bursztynowo. Wskaźnik będzie migać podczas wysyłania lub odbierania danych.

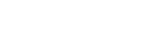

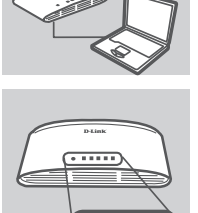

**LED**

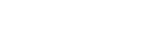

# ROZWIĄZYWANIE PROBLEMÓW

## PROBLEMY ZWIĄZANE Z INSTALACJĄ I KONFIGURACJĄ PRODUKTU

## 1. CO ZROBIĆ GDY DIODA LED ZASILANIA NIE ŚWIECI?

Sprawdzić czy zasilacz jest właściwie podłączony do gniazda zasilającego oraz do gniazda z tyłu urządzenia DGS-1005D/DGS-1008D.

2. CO ZROBIĆ JEŻELI PODŁĄCZONE URZĄDZENIE NIE JEST WYKRYWANE PRZEZ KOMPUTER?

Należy sprawdzić czy dioda LED portu świeci. Jeżeli dioda LED portu nie świeci, należy spróbować podłączyć urządzenie za pomocą innego kabla Ethernet.

## POMOC TECHNICZNA

**22** POMOC TECHNICZNA<br>
Telefoniczna firmy D-Link & 0801 022 021<br>
Pomoc techniczna firmy D-Link świadczona przez Internet:<br>
http://www.dlink.eu/support/<br> **D-Link**<br> **D-Link**<br> **D-Link**<br> **D-Link**<br> **D-Link** Telefoniczna pomoc techniczna firmy D-Link: 0 801 022 021 Pomoc techniczna firmy D-Link świadczona przez Internet: http://www.dlink.eu/support/

# **BALENÍ OBSAHUJE**

OBSAH

 $\sim 0.000$ 

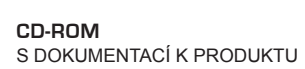

**5/8-Port 10/100/1000 Mbps Gigabit Switch** DGS-1005D/DGS-1008D

**NAPÁJECÍ ADAPTÉR**

Pokud některá z uvedených položek v balení chybí, kontaktujte prosím svého prodejce.

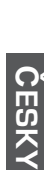

# **NASTAVENÍ PRODUKTU**

## NASTAVENÍ PŘEPÍNAČE

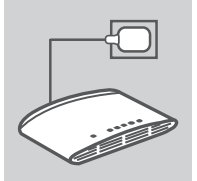

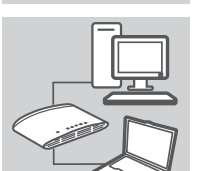

**ČESK Y**

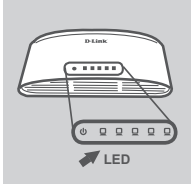

## **Připojení napájecího adaptéru**

Zapojte napájecí adaptér do neobsazené elektrické zásuvky, poté zapojte druhý konec kabelu napájecího adaptéru do napájecího konektoru přepínače DGS-1005D/DGS-1008D. Rozsvítí se LED napájení, která potvrzuje, že je zařízení správně napájeno.

## **Používání gigabitových Ethernetových portů 10/100/1000 Mbit/s**

Do 5 portů na přepínači DGS-1005D nebo 8 portů na přepínači DGS-1008D zapojte svá síťová zařízení pomocí kabelů LAN.

## **Používání LED**

## **Kontrolka Power**

Tato zelená kontrolka svítí, když je přepínač napájen, jinak je zhasnutá.

## **Kontrolka Link/Act**

Při připojení k zařízení 1000 Mbit/s tato LED zeleně svítí, pokud je port připojen k zařízení, a bliká při příjmu nebo vysílání dat. Při připojení k zařízení 10/100 Mbit/s tato LED svítí žlutě, pokud je port připojen k zařízení, a bliká při příjmu nebo vysílání dat.

# ŘEŠENÍ PROBLÉMŮ

## PROBLÉMY S INSTALACÍ A KONFIGURACÍ

## 1. CO DĚLAT, KDYŽ NESVÍTÍ LED POWER? Zkontrolujte, zda je napájecí adaptér správně zapojen do zásuvky a do konektoru na zadní straně DGS-1005D/DGS-1008D.

2. CO DĚLAT, KDYŽ NENÍ ROZPOZNÁNO PŘIPOJENÉ ZAŘÍZENÍ? Nejprve zkontrolujte, zda poblikává LED Port. Pokud LED Port nesvítí, zkuste zařízení připojit jiným kabelem LAN.

## TECHNICKÁ PODPORA

Web: http://www.dlink.cz/suppport/ E-mail: support@dlink.cz Telefon: 225 281 553 Telefonická podpora je v provozu: PO- PÁ od 08.00 do 17.00 Pevná linka 1,78 CZK/min - mobil 5.40 CZK/min

# **A CSOMAG TARTALMA**

TARTALOM

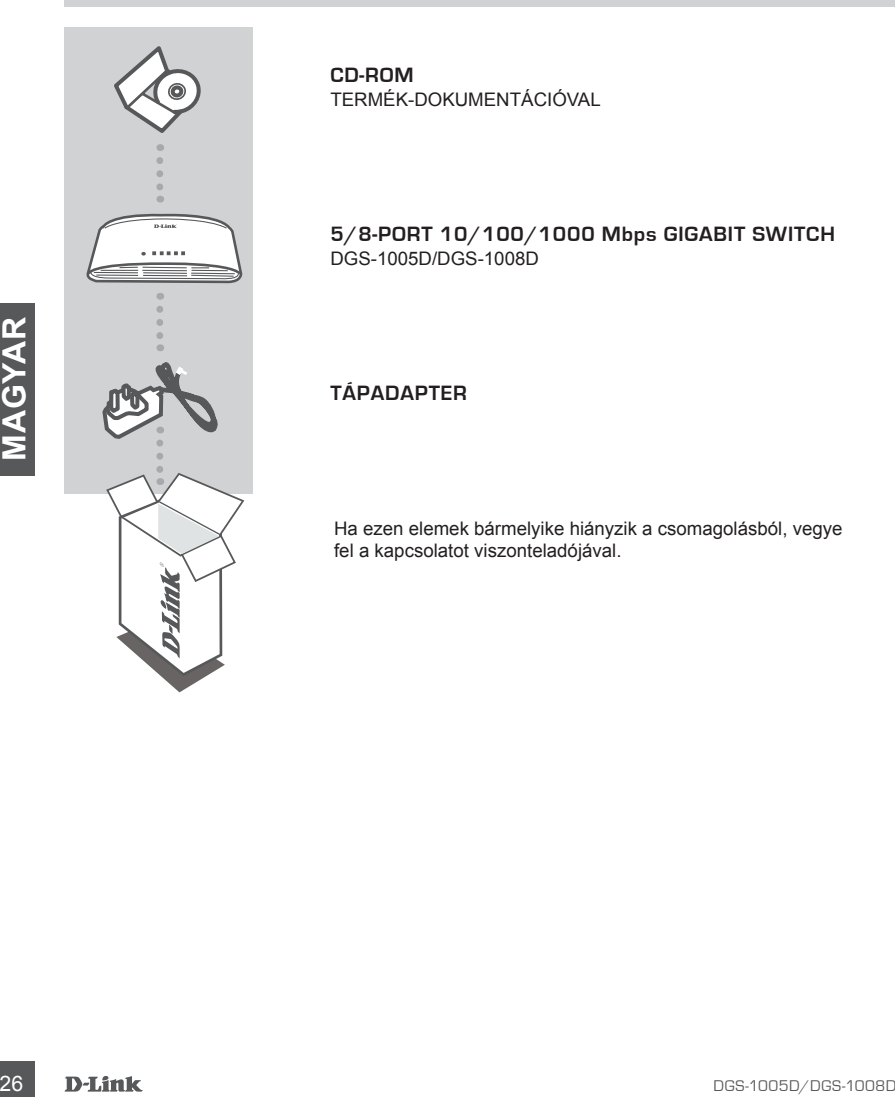

**CD-ROM** TERMÉK-DOKUMENTÁCIÓVAL

**5/8-Port 10/100/1000 Mbps Gigabit Switch** DGS-1005D/DGS-1008D

**TÁPADAPTER**

Ha ezen elemek bármelyike hiányzik a csomagolásból, vegye fel a kapcsolatot viszonteladójával.

# **TERMÉK-BEÁLLÍTÁS**

## KAPCSOLÓ-BEÁLLÍTÁS

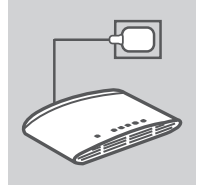

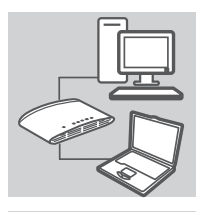

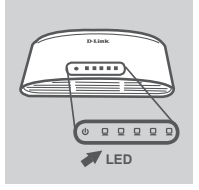

## **A TÁPADAPTER csatlakoztatása**

Csatlakoztassa a tápadaptert a szabad fali aljzatba, a kábel másik végét pedig csatlakoztassa a DGS-1005D/DGS-1008D hálózati portjába. A táp-jelzőfény felvillan, megerősítve azt, hogy az eszköz sikeresen be van kapcsolva.

## **10/100/1000 Mb/s Gigabit Ethernet portok használata**

Használja a DGS-1005D 5 portjának egyikét, vagy a DGS-1008D 8 portjának egyikét az Ön hálózati eszközeinek a LAN-kábellel való összekapcsolásához.

## **A LED jelzőfények használata Tápjelzőfény**

Ez a zöld jelzőfény akkor fog világítani, amikor a kapcsoló tápellátás alatt van; máskülönben ki van kapcsolva.

## **Link/Act jelzőfény**

B portijanske egyikéti az On hálózati eszközeinek a LAN-kábellel<br>
való összekiapcsolásához.<br> **ALED JELZŐFÉNYEK HASZNÁLATA**<br>
Tápjelzőfény<br>
za azoli gizelzőfényeikkei magyar kivelt melyeteketi a kapcsoló<br>
dépellátás atalt va Amikor 1000 Mb/s eszközhöz van csatlakoztatva, ez a LED jelzőfény zöld, ha a port csatlakoztatva van az eszközhöz, és villog, ha adatok fogadása vagy küldése folyik. Amikor 10/100 Mb/s eszközhöz van csatlakoztatva, ez a LED jelzőfény borostyánsárga, ha a port csatlakoztatva van az eszközhöz, és villog, ha adatok fogadása vagy küldése folyik.

# HIBAELHÁRÍTÁS

## BEÁLLÍTÁSI ÉS KONFIGURÁCIÓS PROBLÉMÁK

- 1. MIT KELL TENNI, HA A TÁP JELZŐFÉNY NEM VILÁGÍT? Ellenőrizze, hogy a tápadapter a fali aljzatba és a DGS-1005D/DGS-1008D hátuljába megfelelően van-e csatlakoztatva.
- 2. MIT KELL TENNI, HA NEM ÉSZLELT A CSATLAKOZTATOTT ESZKÖZ? Először ellenőrizze, hogy a port jelzőfény villog-e. Ha a port jelzőfény nem világít, próbálja meg az eszközt egy másik LAN-kábellel csatlakoztatni.

## TECHNIKAI TÁMOGATÁS

<sup>1</sup> and Line 14,99 HUG/min - Mobile 49.99,HUF/min<br>
email : support@dlink.hu<br>
M<br>
M<br>
28 D-Link<br>
28 D-Link URL : http://www.dlink.hu Tel. : 06 1 461-3001 Fax : 06 1 461-3004 Land Line 14,99 HUG/min - Mobile 49.99,HUF/min email : support@dlink.hu

# **INNHOLDET I PAKKEN**

INNHOLD

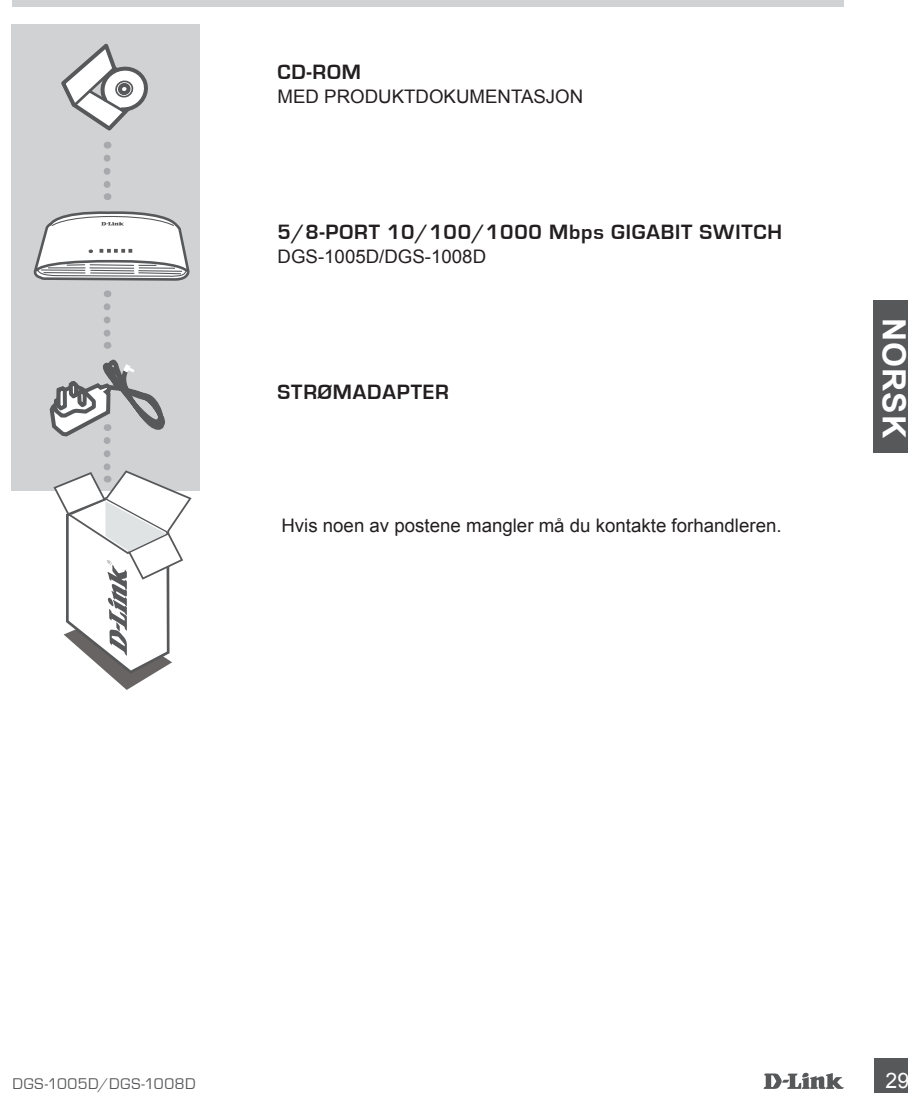

**CD-ROM** MED PRODUKTDOKUMENTASJON

**5/8-Port 10/100/1000 Mbps Gigabit Switch** DGS-1005D/DGS-1008D

**STRØMADAPTER**

Hvis noen av postene mangler må du kontakte forhandleren.

# **PRODUKT-OPPSETT**

## SWITCH-OPPSETT

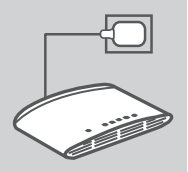

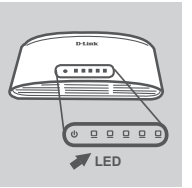

## **Koble til STRØMADAPTER**

Sett strømadapteren i en ledig stikkontakt, koble deretter den andre enden av strømadapterkabelen til strømporten på DGS-1005D/DGS-1008D. StrømLED-en vil lyse, og bekrefte at apparatet er slått på.

## **Bruke 10/100/1000 mbps gigabit ethernetporter**

Bruk en av de 5 portene på DGS-1005D eller 8 portene på DGS-1008D til å koble nettverksenhetene med en LAN-kabel.

## **Bruke LED-indikatorer**

## **Strømindikator**

Denne grønne indikatorlampen lyser når bryteren får strøm, ellers er den slukket.

## **Lenke/handle-indikator**

DGS-1006D **NORS**<br>
DGS-1006D **NORSK LED-INDIKATORER**<br>
SERUKE LED-INDIKATORER<br>
Stremindlikedor<br>
Denne grønne indikkelandenne hyser når bryteren får strøm,<br>
ellers er den sukkelt.<br>
Lenkelmandle-indikkelanden i vorser het kons Når den er koblet til en 1000 Mbps-enhet, lyser denne LED-en grønt når porten er koblet til en enhet og blinker når data blir overført eller mottatt. Når den er koblet til en 10/100 Mbps-enhet, lyser denne LED-en gult når porten er koblet til en enhet og blinker når data blir overført eller mottatt.

**DGS-1005D/DGS-1008D**<br> **DDS-1005D/DGS-1008D**<br> **D-Link** 31 D-Link Teknisk telefon Support: 820 00 755 (Hverdager 08:00-20:00)

D-Link Teknisk Support over Internett: http://www.dlink.no

## TEKNISK SUPPORT

**2. HVA GJØR JEG HVIS EN TILKOBLET ENHET IKKE BLIR OPPDAGET?**

Kontroller først om port-LED-en blinker. Hvis port-LED-en ikke lyser, prøv å koble enheten til med en annen LAN-kabel.

# OPPSETT- OG KONFIGURASJONSPROBLEMER

**1. HVA GJØR JEG HVIS STRØM-LED-EN IKKE LYSER?**

# **FEILSØKING**

## Kontroller om strømadapteren er riktig koblet til en stikkontakt og til baksiden av DGS-1005D/ DGS-1008D.

# **INDHOLDET AF PAKKEN**

INDHOLD

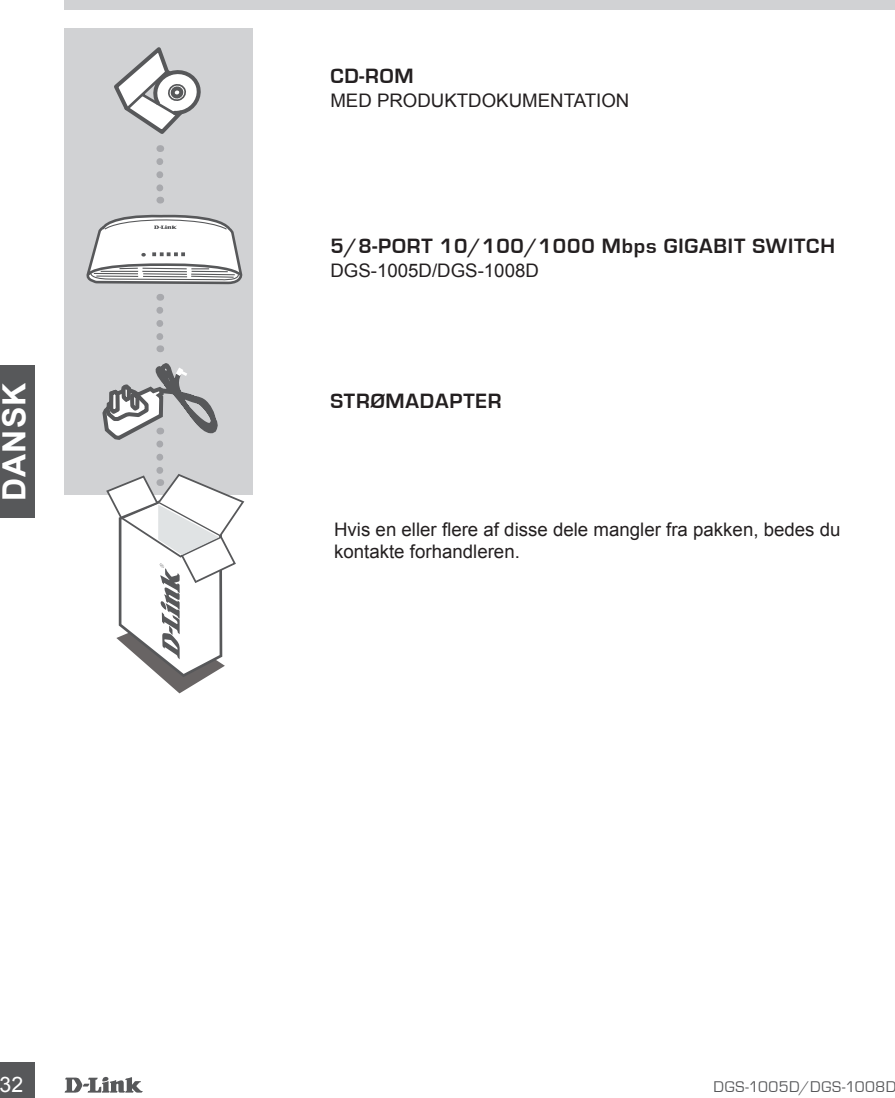

**CD-ROM** MED PRODUKTDOKUMENTATION

**5/8-Port 10/100/1000 Mbps Gigabit Switch** DGS-1005D/DGS-1008D

## **STRØMADAPTER**

Hvis en eller flere af disse dele mangler fra pakken, bedes du kontakte forhandleren.

# **OPSÆTNING AF PRODUKTET**

## OPSÆTNING AF SWITCH

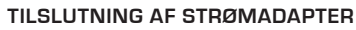

Sæt strømadapteren i en ledig stikkontakt, og sæt dernæst den anden ende af strømadapterkablet ind i strømporten for DGS-1005D/DGS-1008D. Strøm-LED'en vil lyse og dermed bekræfte, at enheden er korrekt forsynet med strøm.

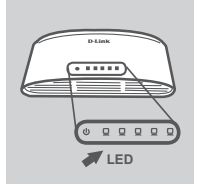

## **Brug af gigabit ethernetportene på 10/100/1000 mbps**

Brug en af de 5 porte på DGS-1005D eller 8 porte på DGS-1008D til at tilslutte dine netværksenheder med et LAN-kabel.

## **Brug af LED-indikatorerne**

## **Strømindikator**

Denne grønne indikatorlampe tændes, når kontakten modtager strøm. Ellers er den slukket.

## **Link/Act-indikator**

**EXED-INDIKATORERNE**<br> **EXERCITED:**<br> **EXERCITED:**<br> **EXERCITED:**<br> **EXERCITED:**<br> **EXERCITED:**<br> **EXERCITED:**<br> **EXERCITED:**<br> **EXERCITED:**<br> **EXERCITED:**<br> **EXERCITED:**<br> **EXERCITED:**<br> **EXERCITED:**<br> **EXERCITED:**<br> **EXERCITED:**<br> **EXE** Når den er sluttet til en enhed på 1000 Mbps, er denne LEDindikator grøn, når porten er sluttet til en enhed, og blinker, efterhånden som dataene sendes eller modtages. Når den er sluttet til en enhed på 10/100 Mbps, er denne LED-indikator gul, når porten er sluttet til en enhed, og blinker, efterhånden som dataene sendes eller modtages.

# **FEJLFINDING**

## PROBLEMER MED OPSÆTNING OG KONFIGURATION

## **1. HVAD GØR JEG, HVIS STRØM-LED'EN IKKE BLIVER TÆNDT?**

Kontrollér, om strømadapteren er sat korrekt i en stikkontakt og bagsiden af DGS-1005D/DGS-1008D.

## **2. HVAD GØR JEG, HVIS DEN TILSLUTTEDE ENHED IKKE DETEKTERES?**

Kontrollér først om Port-LED'en blinker. Hvis Port-LED'en ikke er tændt, kan du forsøge at tilslutte enheden ved hjælp af et andet LAN-kabel.

## TEKNISK SUPPORT

D-Link teknisk support på Internettet: http://www.dlink.dk D-Link teknisk support over telefonen: Tlf.: 9013 8899 Normale åbningstider: Hverdage kl. 08:00 - 20:00

# **PAKKAUKSEN SISÄLTÖ**

SISÄLTÖ

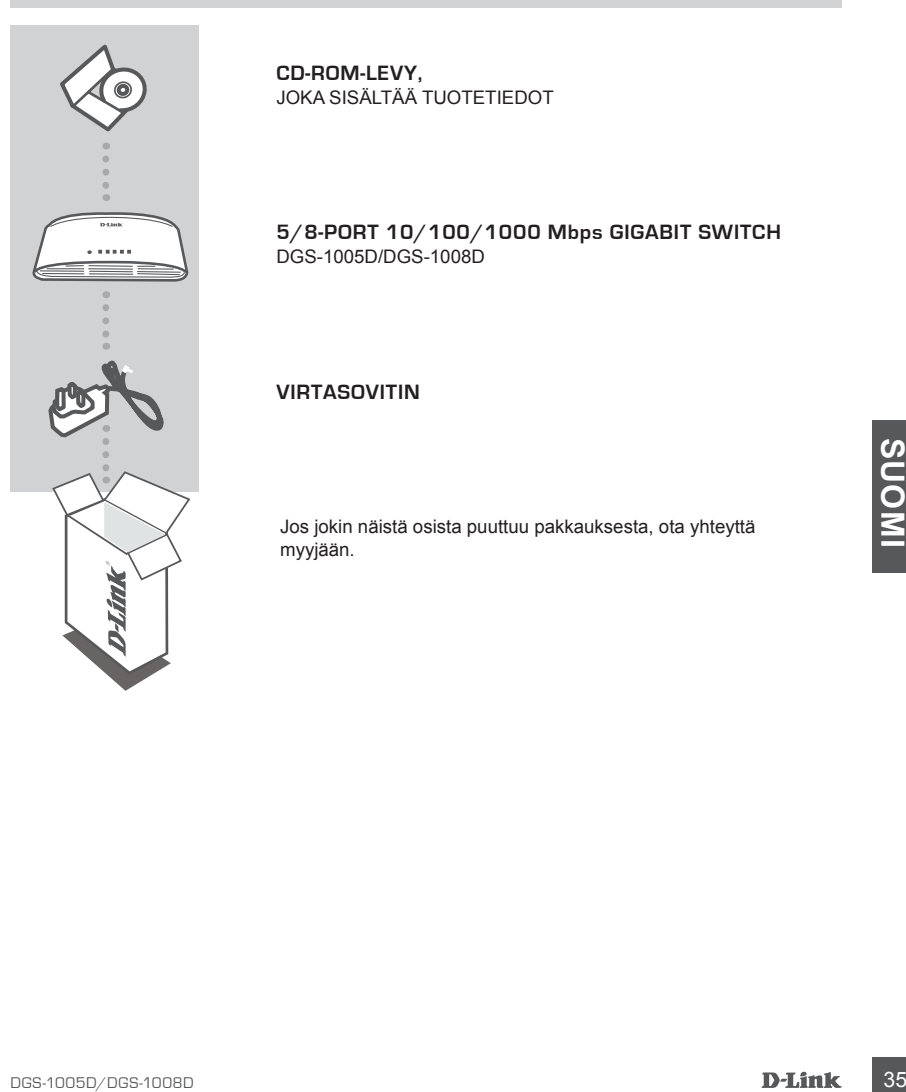

**CD-ROM-LEVY,** JOKA SISÄLTÄÄ TUOTETIEDOT

**5/8-Port 10/100/1000 Mbps Gigabit Switch** DGS-1005D/DGS-1008D

**VIRTASOVITIN**

Jos jokin näistä osista puuttuu pakkauksesta, ota yhteyttä myyjään.

# **TUOTTEEN ASENNUS**

## KYTKIMEN ASENTAMINEN

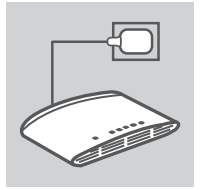

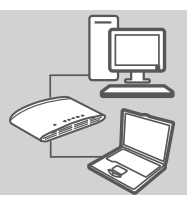

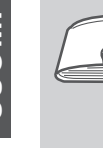

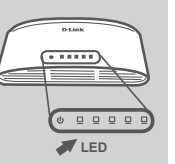

## **VIRTASOVITTIMEN kytkeminen**

Kytke virtasovitin vapaaseen pistorasiaan ja kytke sitten sovittimen kaapelin toinen pää DGS-1005D/DGS-1008D:n virtaliittimeen. Virran LED-merkkivalo syttyy sen merkiksi, että laitteeseen on kytketty virta.

## **10/100/1000 Mbps:n Gigabitin Ethernetporttien käyttö**

Kytke verkkolaitteesi LAN-kaapelilla yhteen DGS-1005D:n 5 portista tai DGS-1008D:n 8 portista.

## **LED-merkkivalojen käyttäminen Virran merkkivalo**

Tämä vihreä merkkivalo palaa, kun kytkin saa virtaa. Muuten se ei pala.

## **Kytkennän/toiminnan merkkivalo**

**Example 19 DED-MERIKIVAIDJEN KAYTTAMINEN**<br> **36 DED-MERIKIVAIDJEN KAYTTAMINEN**<br> **36 BE i plai**<br> **36 BE i plai**<br> **36 BE i plai**<br> **36 BE i plains**<br> **36 BE i plains**<br> **36 DELITIRE**<br> **36 DELITIRE**<br> **36 DELITIRE**<br> **36 DELITIRE** 1000 Mbps:n laitteen kanssa, tämä LED-merkkivalo palaa vihreänä, kun portti on kytketty laitteeseen, ja vilkkuu, kun tietoja lähetetään tai vastaanotetaan. 10/100 Mbps:n laitteen kanssa, tämä LED-merkkivalo palaa keltaisena, kun portti on kytketty laitteeseen, ja vilkkuu, kun tietoja lähetetään tai vastaanotetaan.

# **ONGELMATILANTEET**

## ASENNUS- JA ASETUSONGELMAT

## **1. MITÄ TEHDÄ, JOS VIRRAN MERKKIVALO EI SYTY?**

Tarkista, että virtasovitin on liitetty oikein pistorasiaan ja DGS-1005D/DGS-1008D:hen.

## **2. MITÄ TEHDÄ, JOS KYTKETTYÄ LAITETTA EI TUNNISTETA?**

Tarkista ensin, että portin merkkivalo vilkkuu. Jos portin merkkivalo ei pala, yritä kytkeä laite käyttämällä toista LAN-kaapelia.

## TEKNISTÄ TUKEA ASIAKKAILLE SUOMESSA

Internetin kautta : http://www.dlink.fi Arkisin klo. 9 - 21 numerosta : 06001 5557

# **FÖRPACKNINGENS INNEHÅLL**

INNEHÅLL

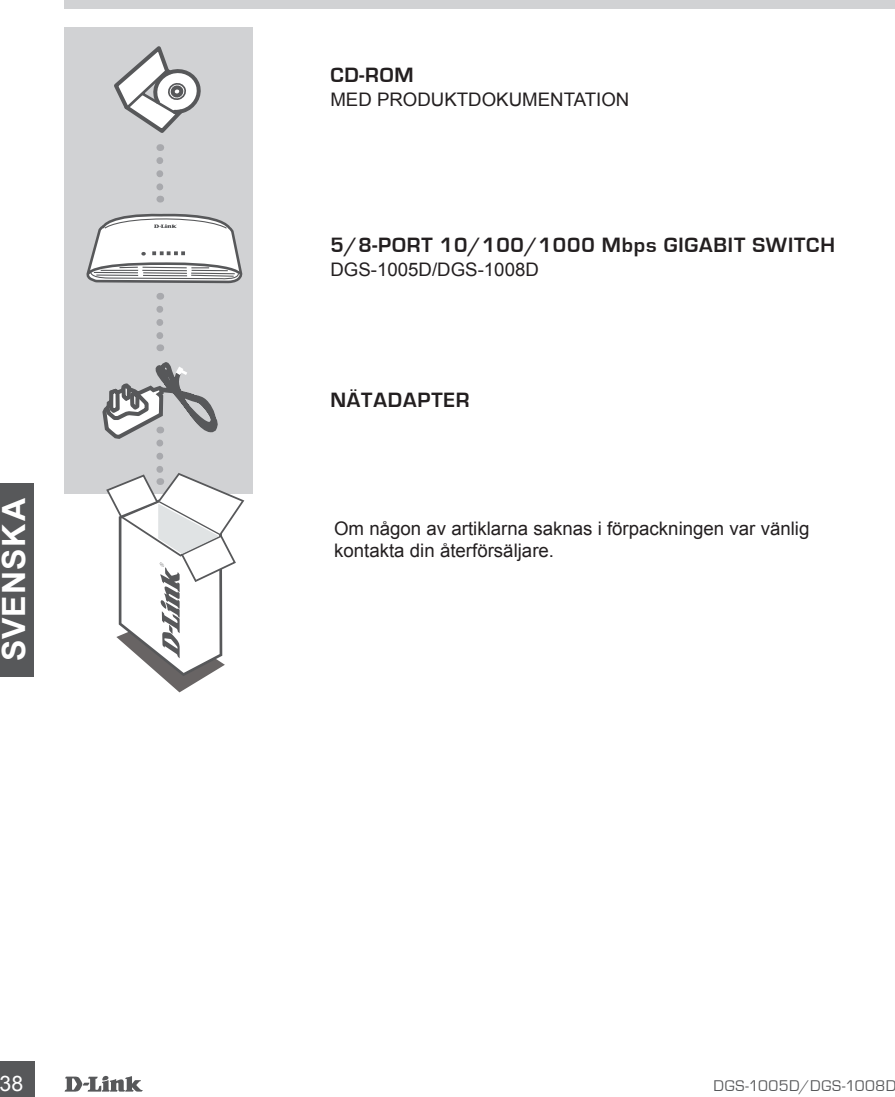

**CD-ROM** MED PRODUKTDOKUMENTATION

**5/8-Port 10/100/1000 Mbps Gigabit Switch** DGS-1005D/DGS-1008D

**NÄTADAPTER**

Om någon av artiklarna saknas i förpackningen var vänlig kontakta din återförsäljare.

# INSTÄLLNING AV SWITCH

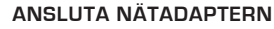

Anslut nätadaptern till ett ledigt vägguttag och anslut sedan den andra änden av nätadapterkabeln till strömuttaget på DGS-1005D/DGS-1008D-enheten. Lysdioden för strömförsörjning tänds för att bekräfta att enheten är påslagen.

## **Använda 10/100/1000 mbps gigabit Ethernet-portarna**

Använd en av de fem portarna på DGS-1005D-enheten eller åtta portarna på DGS-1008D-enheten för att ansluta dina nätverksenheter med en LAN-kabel.

## **Använda lysdioderna**

## **Lysdiod för strömförsörjning**

Den här gröna lysdioden lyser när switchen är strömförsörjd, annars är den släckt.

## **Länk/aktiv lysdiod**

Den har gronal ysachoen lyser har switchen ar stromforsorje,<br>
annars ar den slack.<br> **Control of the station in the state of the state of the sket of the skick asset in an order of the skick asset in the shock of the skick** Vid anslutning till en 1000 Mbps-enhet lyser lysdioden med grönt sken när porten är ansluten till en enhet och blinkar när data skickas eller tas emot. Vid anslutning till en 10/100 Mbps-enhet lyser lysdioden med gult sken när porten är ansluten till en enhet och blinkar när data skickas eller tas emot.

# **PRODUKT-INSTALLATION**

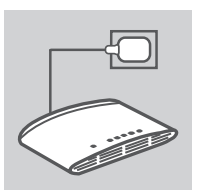

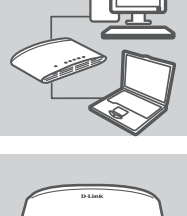

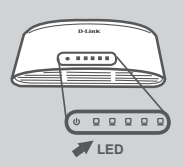

# FELSÖKNING

## PROBLEM MED INSTALLATION OCH KONFIGURATION

- 1. VAD GÖR JAG OM LYSDIODEN FÖR STRÖMFÖRSÖRJNING INTE TÄNDS? Kontrollera att nätadaptern är ordentligt ansluten till vägguttaget och kontakten på baksidan av DGS-1005D/DGS-1008D-enheten.
- 2. VAD GÖR JAG OM EN ANSLUTEN ENHET INTE HITTAS? Kontrollera först om portens lysdiod blinkar. Om portens lysdiod inte lyser försöker du ansluta enheten med en annan LAN-kabel.

## TEKNISK SUPPORT

D-Link Teknisk Support via Internet: http://www.dlink.se D-Link Teknisk Support via telefon: 0900-100 77 00 Vardagar 08.00-20.00

# **CONTEÚDO DA EMBALAGEM**

## CONTEÚDOS

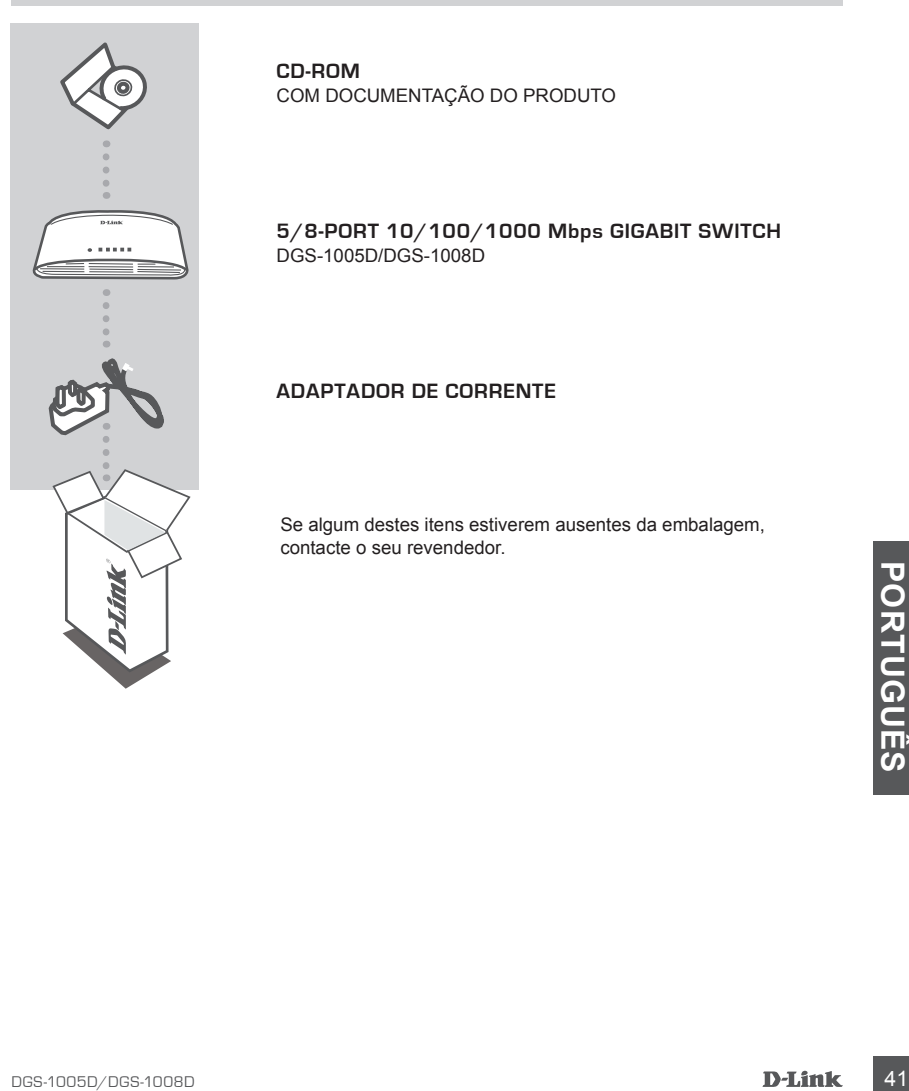

**CD-ROM** COM DOCUMENTAÇÃO DO PRODUTO

**5/8-Port 10/100/1000 Mbps Gigabit Switch** DGS-1005D/DGS-1008D

**ADAPTADOR DE CORRENTE**

Se algum destes itens estiverem ausentes da embalagem, contacte o seu revendedor.

# **CONFIGURAÇÃO DE PRODUTO**

## ALTERAR CONFIGURAÇÃO

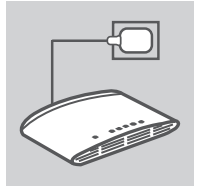

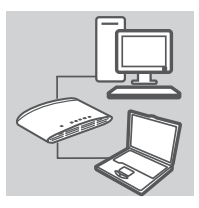

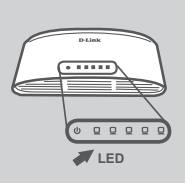

## **Ligar o ADAPTADOR de corrente**

Ligue o adaptador de corrente numa tomada livre e, em seguida, ligue a outra extremidade do cabo do adaptador de corrente à porta de energia do DGS-1005D/DGS-1008D. O LED de energia acender-se-á para confirmiar que o dispositivo foi accionado correctamente.

## **Utilizar as portas Ethernet gigabit de 10/100/1000 mbps**

Utilize uma das 5 portas no DGS-1005D ou 8 portas no DGS-1008D para accionar os seus dispositivos de rede com um cabo LAN

## **Utilizar os Indicadores LED**

## **Indicador de Energia**

Esta luz indicadora verde encontra-se acesa quando o interruptor recebe energia; caso contrário, apagar-se-á.

## **Indicador de Ligação/Funcionamento**

A<br>
42 **D**<br>
A<br>
A<br>
A<br>
A LED<br>
indicadeora LED fica verde quando a porta se encontrar ligada a<br>
um dispositivo e funcionará de forma intermitente quando forem<br>
trammitente quando forem transmitidos ou recebidos dados.<br> **COLOGE** Quando ligado a um dispositivo de 1000 Mbps, esta luz indicadora LED fica verde quando a porta se encontrar ligada a um dispositivo e funcionará de forma intermitente quando forem transmitidos ou recebidos dados. Quando ligado a um dispositivo de 10/100 Mbps, esta luz indicadora LED fica âmbar quando a porta se encontrar ligada a um dispositivo e funcionará de forma intermitente quando forem transmitidos ou recebidos dados.

# **RESOLUÇÃO DE PROBLEMAS**

## PROBLEMAS DE CONFIGURAÇÃO E DEFINIÇÕES

## **1. O QUE FAZER SE O LED DE ENERGIA NÃO SE ACENDER?**

Verifique se o adaptador de corrente se encontra ligado correctamente à tomada de parede e à parte de trás do DGS-1005D/DGS-1008D.

## **2. O QUE FAZER SE UM DISPOSITIVO LIGADO NÃO FOR DETECTADO?**

Em primeiro lugar verifique se o LED de Porta se acende de forma intermitente. Se o LED de Porta não se encontrar aceso, tente ligar o dispositivo através de um cabo LAN diferente.

## ASSISTÊNCIA TÉCNICA

Assistência Técnica da D-Link na Internet: http://www.dlink.pt Assistência Técnica Telefónica da D-Link: +351 707 78 00 10

# **ΠΕΡΙΕΧΌΜΕΝΑ ΠΑΚΈΤΟΥ**

## ΠΕΡΙΕΧΟΜΕΝΑ

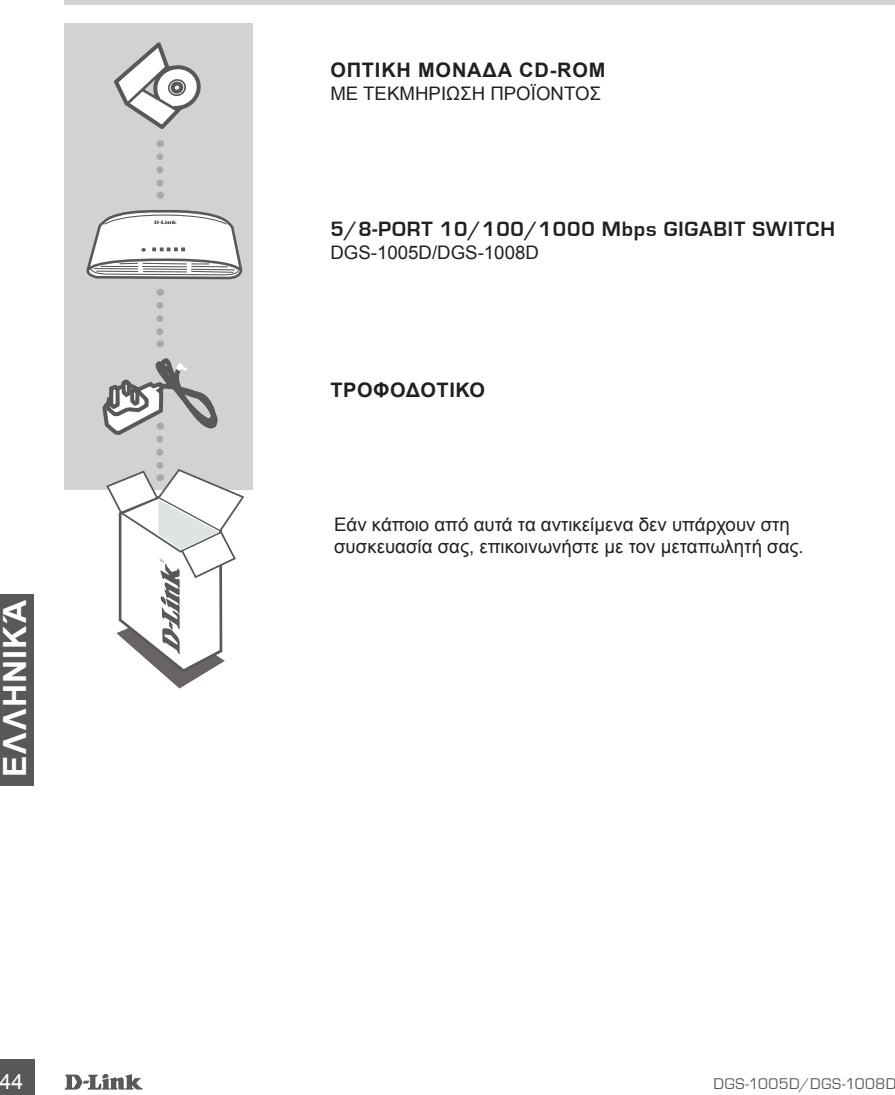

**ΟΠΤΙΚΗ ΜΟΝΑΔΑ CD-ROM** ΜΕ ΤΕΚΜΗΡΙΩΣΗ ΠΡΟΪΟΝΤΟΣ

**5/8-Port 10/100/1000 Mbps Gigabit Switch** DGS-1005D/DGS-1008D

**ΤΡΟΦΟΔΟΤΙΚΟ**

Εάν κάποιο από αυτά τα αντικείμενα δεν υπάρχουν στη συσκευασία σας, επικοινωνήστε με τον μεταπωλητή σας.

# **ΕΓΚΑΤΑΣΤΑΣΗ ΠΡΟΪΟΝΤΟΣ**

## ΡΥΘΜΙΣΗ ΔΙΑΚΟΠΤΗ

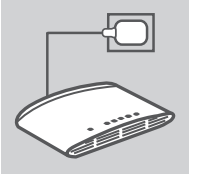

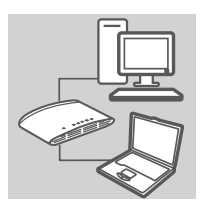

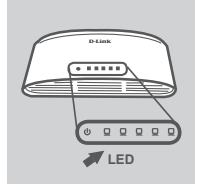

## **Σύνδεση του ΤΡΟΦΟΔΟΤΙΚΟΥ**

Συνδέστε το τροφοδοτικο σε μια ελεύθερη επιτοίχια πρίζα, στη συνέχεια συνδέστε το άλλο άκρο του καλωδίου του τροφοδοτικού στη θύρα ισχύος του DGS-1005D/DGS-1008D. Η ένδειξη ισχύος LED θα ανάψει, επιβεβαιώνοντας ότι η συσκευή είναι επιτυχώς ενεργοποιημένη.

## **Χρήση θυρών Ethernet 10/100/1000 mbps**

Χρησιμοποιήστε μία απο τις 5 θύρες στο DGS-1005D ή τις 8 θύρες στο DGS-1008D για τη σύνδεση των συσκευών δικτύου σας με ένα καλώδιο LAN.

## **Χρήση ενδεικτικών λυχνιών LED Δείκτης ισχύος**

Αυτή η πράσινη λυχνία είναι ενεργοποιημένη όταν ο διακόπτης λαμβάνει ισχύ, διαφορετικά είναι απενεργοποιημένη.

## **Δείκτης συνδέσμου/δράσης**

συνδεδεμένη με μια συσκευή και θα αναβόσβήνει κατά τη<br>μετάδοση ή λήψη δεδομένων. Όταν αυτή η ενδεικτική λυχνία LED<br>είναι συνδεδεμένη με μια συσκευή 10 Mbps, είναι πορτοκαλί όταν<br>η θύρα είναι συνδεδεμένη με μια συσκευή και Όταν αυτή η ενδεικτική λυχνία LED είναι συνδεδεμένη με μια συσκευή 1000 Mbps, είναι πράσινη όταν η θύρα είναι συνδεδεμένη με μια συσκευή και θα αναβοσβήνει κατά τη μετάδοση ή λήψη δεδομένων. Όταν αυτή η ενδεικτική λυχνία LED είναι συνδεδεμένη με μια συσκευή 10 Mbps, είναι πορτοκαλί όταν η θύρα είναι συνδεδεμένη με μια συσκευή και θα αναβοσβήνει κατά τη μετάδοση ή λήψη δεδομένων.

# ΑΝΤΙΜΕΤΩΠΙΣΗ ΠΡΟΒΛΗΜΑΤΩΝ

## ΠΡΟΒΛΗΜΑΤΑ ΡΥΘΜΙΣΗΣ ΚΑΙ ΔΙΑΜΟΡΦΩΣΗΣ

## 1. ΤΙ ΓΙΝΕΤΑΙ ΣΕ ΠΕΡΙΠΤΩΣΗ ΠΟΥ Η ΕΝΔΕΙΚΤΙΚΗ ΛΥΧΝΙΑ ΕΝΕΡΓΟΠΟΙΗΣΗΣ ΔΕΝ ΕΙΝΑΙ ΑΝΑΜΜΕΝΗ;

Ελέγξτε εάν ο προσαρμογές ισχύος είναι σωστά συνδεδεμένος σε μια επιτείχια πρίζα και στο πίσω τμήμα του DGS-1005D/DGS-1008D.

2. ΤΙ ΓΙΝΕΤΑΙ ΣΕ ΠΕΤΙΠΤΩΣΗ ΠΟΥ ΜΙΑ ΣΥΝΔΕΔΕΜΕΝΗ ΣΥΣΚΕΥΗ ΔΕΝ ΕΝΤΟΠΙΖΕΤΑΙ;

Πρώτον, ελέγξτε εάν το LED της θύρας αναβοσβήνει. Εάν το LED της θύρας δεν είναι φωτισμένο, προσπαθήστε να συνδέσετε τη συσκευή με χρήση ενός διαφορετικού καλωδίου LAN.

## ΤΕΧΝΙΚΉ ΥΠΟΣΤΉΡΙΞΗ

D-Link Hellas Support Center http://www.dlink.gr/support Κεφαλληνίας 64, 11251 Αθήνα, Τηλ: 210 86 11 114 (Δευτέρα- Παρασκευή 09:00-17:00) Φαξ: 210 8611114

# **SADRŽAJ PAKIRANJA**

SADRŽAJ

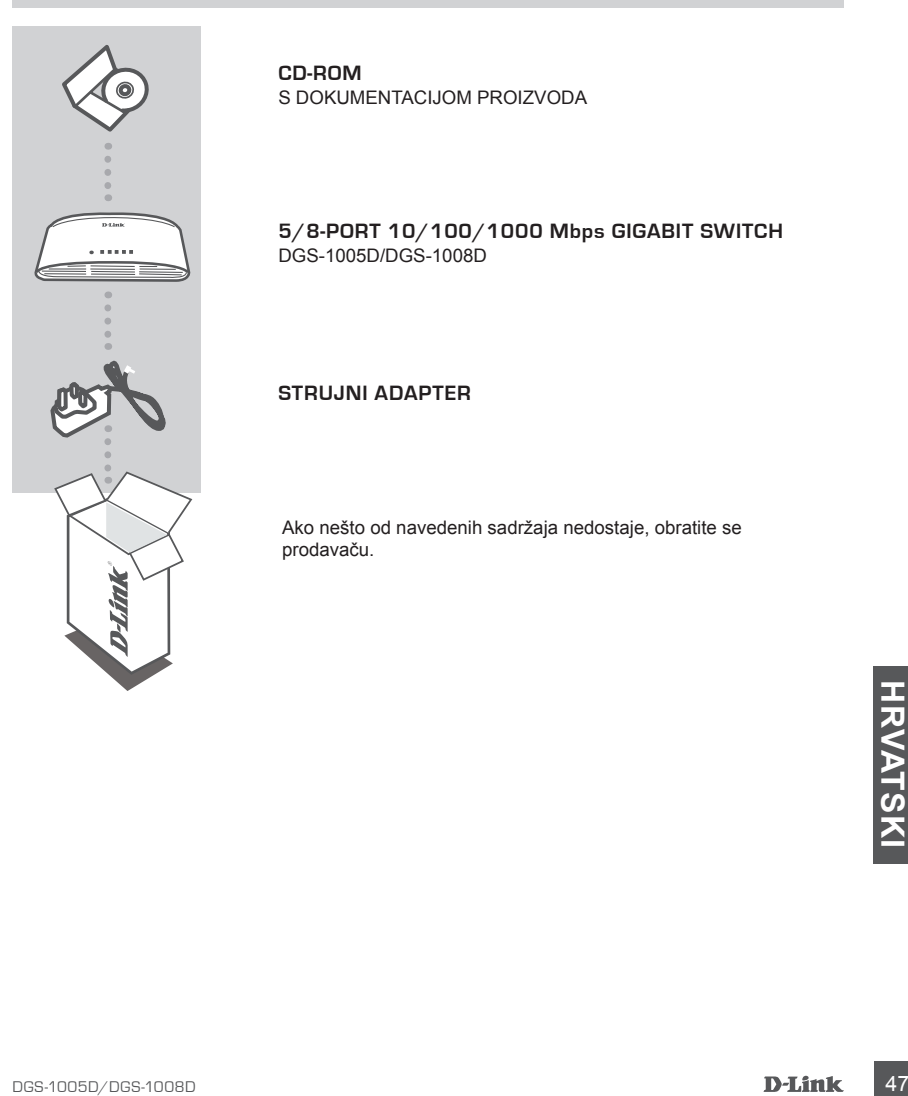

**CD-ROM** S DOKUMENTACIJOM PROIZVODA

**5/8-Port 10/100/1000 Mbps Gigabit Switch** DGS-1005D/DGS-1008D

## **STRUJNI ADAPTER**

Ako nešto od navedenih sadržaja nedostaje, obratite se prodavaču.

# **POSTAVLJANJE PROIZVODA**

## POSTAVLJANJE PREKLOPNIKA

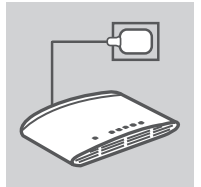

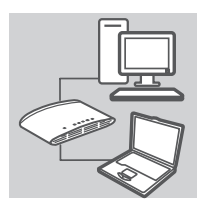

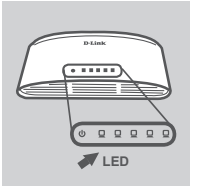

## **Priključivanje strujnog ADAPTERA**

Jedan kraj kabela strujnog adaptera priključite na slobodnu utičnicu, a drugi kraj kabela priključite na strujnu utičnicu uređaja DGS-1005D/DGS-1008D. Zasvijetlit će kontrolna lampica napajanja, označavajući da je uređaj ispravno uključen.

## **Uporaba 10/100/1000 Mbps Gigabit Ethernet portova**

Jedan od 5 portova na uređaju DGS-1005D ili 8 portova na uređaju DGS-1008D upotrijebite za priključivanje mrežnih uređaja putem LAN kabela.

## **Kontrolne lampice**

## **Kontrolna lampica napajanja**

Zelena kontrolna lampica svijetli kad je ukljuèeno napajanje preklopnika; u suprotnom, lampica ne svijetli.

## **Kontrolna lampica aktivne veze (Link/Act)**

Zelena kontrolna lampica svijetli ako je port priključen na 1000 Mbps uređaj te trepće za vrijeme slanja ili primanja podataka. Žuta kontrolna lampica svijetli ako je port prikljuèen na 10/100 Mbps ureðaj te trepæe za vrijeme slanja ili primanja podataka.

# UKLANJANJE POTEŠKOĆA

## POTEŠKOĆE S POSTAVLJANJEM I KONFIGURACIJOM

- 1. ŠTO DA RADIM AKO SE NE UKLJUČUJE LED NAPAJANJA? Provjerite da li je strujni adapter pravilno priključen u zidnu utičnicu i u stražnji dio DGS-1005D/ DGS-1008D.
- 2. ŠTO DA RADIM AKO SE NE DETEKTIRA PRIKLJUČENI UREĐAJ? Najprije provjerite da li treperi LED na priključku. Ako LED ne svijetli, uređaj pokušajte priključiti pomoću drugog LAN kabela.

## TEHNIČKA PODRŠKA

Hvala vam na odabiru D-Link proizvoda. Za dodatne informacije, podršku i upute za korištenje uređaja, molimo vas da posjetite D-Link internetsku stranicu na www.dlink.eu

www.dlink.biz/hr

# **PREVERITE VSEBINO V EMBALAŽI**

**VSEBINA** 

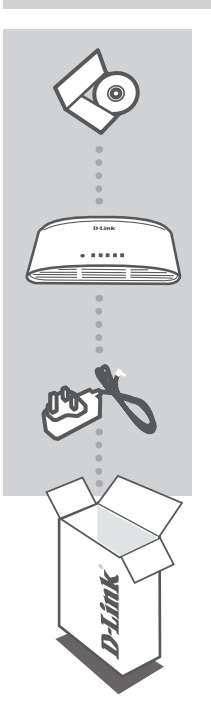

**CD-ROM** Z DOKUMENTACIJO IZDELKA

**5/8-Port 10/100/1000 Mbps Gigabit Switch** DGS-1005D/DGS-1008D

**NAPAJALNI ADAPTER**

Če kateri koli izmed teh predmetov manjka, kontaktirajte svojega trgovca.

# **IZDELEK POSTAVITEV**

## NAMESTITEV STIKALA

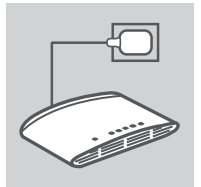

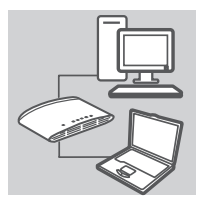

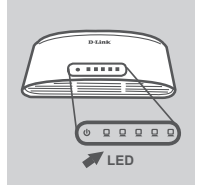

## **Priključitev napajalnega adapterja**

Vklopite napajalni adapter v prosto zidno vtičnico, drug konec kabla napajalnega adapterja pa vklopite v napajalni priključek na DGS-1005D/DGS-1008D. LED napajanja bo zasvetila in tako potrdila, da se naprava pravilno napaja.

## **Uporaba vrat za 10/100/1000 mbps Gigabit ethernet**

Uporabite enega izmed 5 priključkov na DGS-1005D ali 8 priključkov na DGS-1008D za povezovanje vaših omrežnih naprav s pomočjo LAN kabla.

## **Uporaba LED indikatorjev**

## **Indikator napajanja:**

Ta zelena luèka sveti, ko stikalo prejema napajanje; drugaèe je izklopljena.

## **Indikator povezave/aktivnosti**

Ko se prikljuèi na napravo 1000 Mbps, bo ta LED indikator svetil zeleno, èe so vrata povezana z napravo. Ob prenosu ali prejemu podatkov, bo indikator utripal. Ko se prikljuèi na napravo 10/100 Mbps, bo ta LED indikator svetil rumeno, èe so vrata povezana z napravo. Ob prenosu ali prejemu podatkov, bo utripal.

# ODPRAVLJANJE TEŽAV

## PROBLEMI PRI POSTAVITVI IN NASTAVITVI

## 1. KAJ NAJ STORIM, ČE NE SVETI LED NAPAJANJA? Preverite, ali je napajalni adapter pravilno priključen v zidno vtičnico in v ozadje DGS-1005D/ DGS-1008D.

2. KAJ NAJ STORIM, ČE PRIKLJUČENA NAPRAVA NI ZAZNANA? Najprej preverite, ali utripa LED na priključku. Če LED na priključku ne sveti, poskusite povezati napravo s pomočjo drugega LAN kabla.

## TEHNIČNA PODPORA

Zahvaljujemo se vam, ker ste izbrali D-Link proizvod. Za vse nadaljnje informacije, podporo ter navodila za uporabo prosimo obiščite D-Link - ovo spletno stran www.dlink.eu

www.dlink.biz/sl

# **CONŢINUTUL PACHETULUI**

## **CONȚINUT**

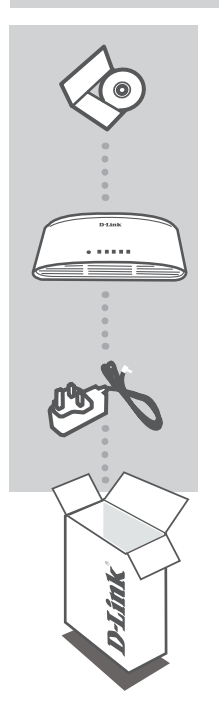

**CD-ROM** CU DOCUMENTATIA PRODUSULUI

**5/8-Port 10/100/1000 Mbps Gigabit Switch** DGS-1005D/DGS-1008D

## **ADAPTOR DE ALIMENTARE**

Dacă oricare dintre aceste articole lipseşte din pachet, contactati furnizorul.

# **CONFIGURAREA PRODUSULUI**

## CONFIGURAREA SWITCH-ULUI

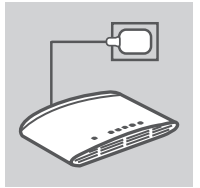

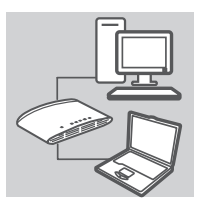

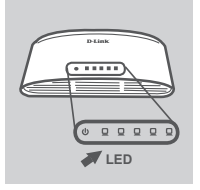

## **Conectarea ADAPTORULUI de alimentare**

Conectati adaptorul de alimentare la o priză de alimentare liberă, apoi conectați celălalt capăt al cablului adaptorului de alimentare la portul de alimentare de la DGS-1005D/DGS-1008D. Indicatorul LED de alimentare iluminează, confirmând alimentarea corespunzătoare a dispozitivului.

## **Utilizarea porturilor Gigabit Ethernet de 10/100/1000 Mbps**

Utilizati unul dintre cele 5 porturi de pe DGS-1005D sau dintre cele 8 porturi de pe DGS-1008D pentru a conecta dispozitivele de retea printr-un cablu LAN.

## **Utilizarea indicatoarelor LED**

## **Indicator de alimentare**

Acest indicator luminos de culoare verde este aprins când switch-ul primeºte alimentare; în caz contrar, acesta este stins.

## **Indicator de legãturã/acþiune**

Când este conectat la un dispozitiv de 1000 Mbps, acest indicator luminos LED este de culoare verde când portul este conectat la un dispozitiv ºi ilumineazã intermitent în timp ce se transmit sau se primesc date. Când este conectat la un dispozitiv de 10/100 Mbps, acest indicator luminos LED este de culoare portocalie când portul este conectat la un dispozitiv ºi ilumineazã intermitent în timp ce se transmit sau se primesc date.

# DEPANAREA

## PROBLEME DE INSTALARE ŞI CONFIGURARE

## 1. CE ESTE DE FĂCUT ÎN CAZUL ÎN CARE LEDUL CARE INDICĂ ALIMENTAREA NU SE APRINDE?

Verificati dacă adaptorul de alimentare este conectat corect la priza de perete și la spatele DGS-1005D/DGS-1008D.

2. CE ESTE DE FĂCUT ÎN CAZUL ÎN CARE UN DISPOZITIV CONECTAT NU ESTE DETECTAT?

Prima dată este necesar să verificaţi dacă ledul care indică portul pâlpâie. În cazul în care ledul care indică portul nu este aprins, încercati conectarea dispozitivului printr-un alt cablu LAN.

## SUPORT TEHNIC

Vă mulţumim pentru alegerea produselor D-Link. Pentru mai multe informaţii, suport şi manuale ale produselor vă rugăm să vizitaţi site-ul D-Link www.dlink.eu

www.dlink.ro

## TECHNICAL SUPPORT

UK www.dlink.co.uk<br>IRELAND www.dlink.ie GERMANY www.dlink.de FRANCE www.dlink.fr SPAIN www.dlink.es<br>
ITAI Y www.dlink.it NETHERLANDS www.dlink.nl BELGIUM www.dlink.be<br>
LUXEMBURG www.dlink.lu LUXEMBURG www.dlink.lu POLAND www.dlink.pl<br>
CZECH www.dlink.cz HUNGARY www.dlink.hu NORWAY www.dlink.no DENMARK www.dlink.dk FINLAND www.dlink.fi SWEDEN www.dlink.se<br>GREECE www.dlink.ar GREECE www.dlink.gr<br>PORTUGAI www.dlink.pr

www.dlink.ie www.dlink.it www.dlink.cz www.dlink.pt

Ver. 2.20(E) 2010/02/24 6G1005DEQ2.2G